#### **Yocto Project Developer Day 2015 Intro to Yocto Project**

## **Create a Custom Embedded Linux Distribution for Any Embedded Device Using the Yocto Project**

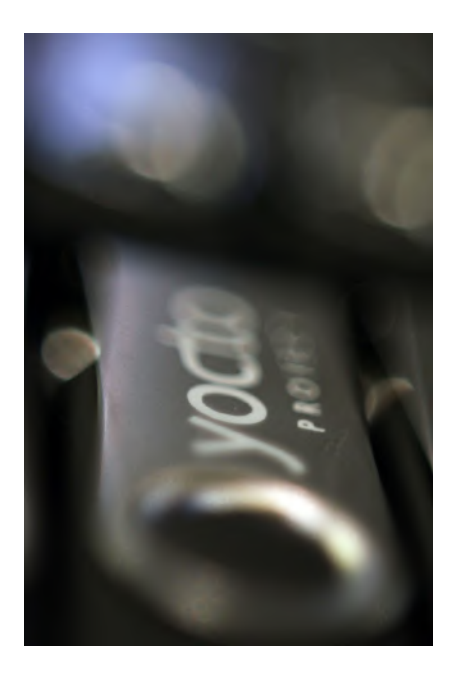

**Chris Hallinan Mentor Graphics March 26, 2015** 

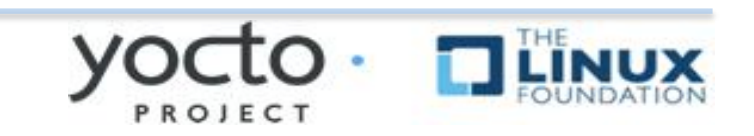

# **Agenda**

#### **▶ Introduction to the Yocto Project**

#### Ø **Key Concepts**

- ◆ Build System Overview & Workflow
- $\blacktriangleright$  Exercise 1: Exploring the Host System

#### **▶ Recipes In-Depth**

- $\triangle$  Standard Recipe Build Steps and sstate
- $\triangle$  Exercise 2: Examining Recipes

#### **► Building and Booting an Image**

- ◆ Exercise 3: Building Your First Linux Image
- ◆ Exercise 4: Booting Your Linux Image Using QEMU

#### **► Layers and BSPs**

- $\triangle$  Exercise 5: Creating a Custom Layer
- ◆ Exercise 6-7: Adding a graphical boot logo and SSH server
- Exercise 8: Adding a custom application

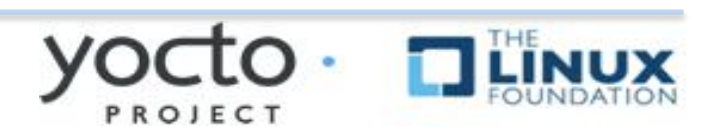

# **Yocto Project Overview**

#### Ø**Governance**

- $\bullet$  Organized under the Linux Foundation
- ◆ Split governance model
- ◆ Technical Leadership Team
- $\triangle$  Advisory Board made up of participating organizations

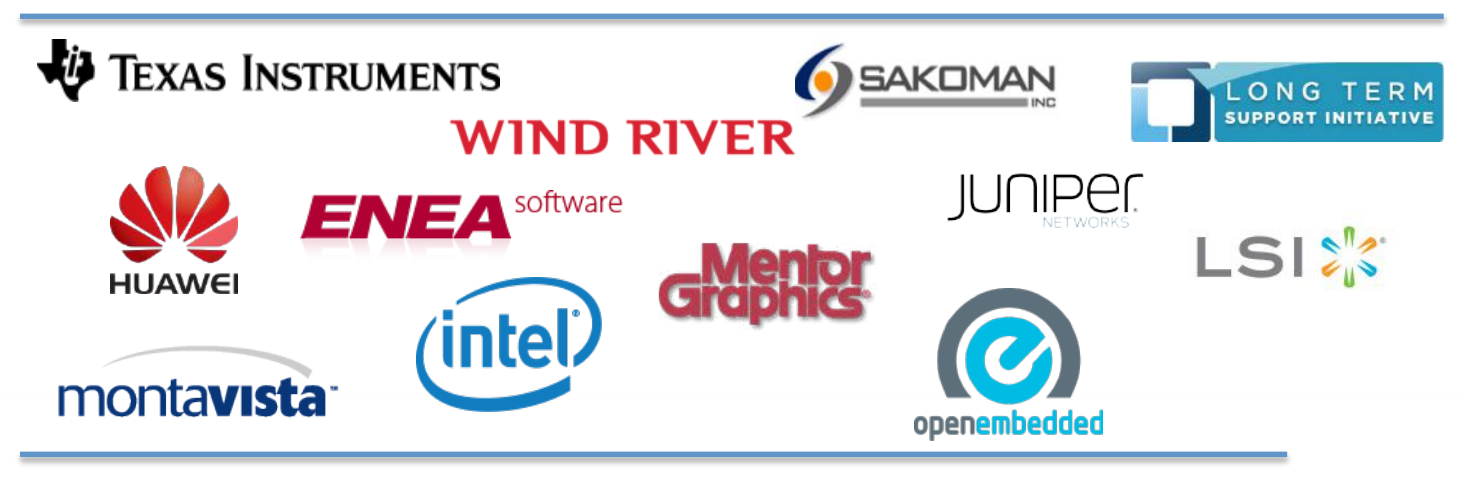

# **Yocto Project Overview**

## **EXAGORY EXAGORY EXAGORY EXAGORY EXAGORY EXAGORY EXAGORY EXAGORY EXAGORY EXAGORY EXAGORY EXAGORY EXAGORY EXAGORY EXAGORY EXAGORY EXAGORY EXAGORY EXAGORY EXAMPLEMENT ATTENDANCE THE CONTROLLANCE THE CONTROLLANCE THE CONTROLL**

- $\triangle$  Rapid evaluation of embedded Linux on many popular off-the-shelf boards
- $\triangle$  Easy customization of distribution characteristics
- **▶Supports x86, ARM, MIPS, Power**
- **► Based on technology from the OpenEmbedded Project**
- **Example 1 A Layer architecture allows for** easy re-use of code

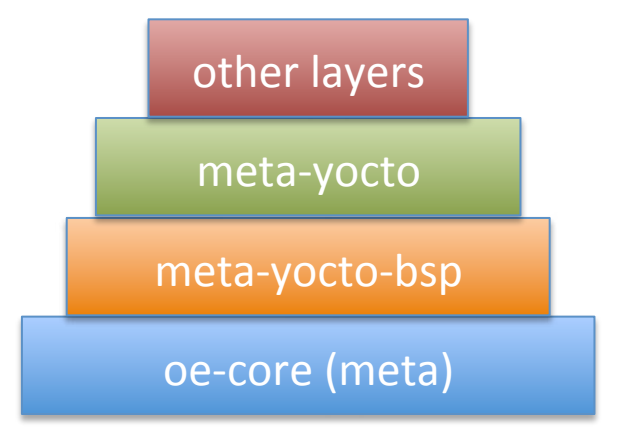

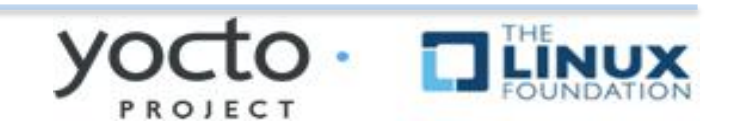

# **Yocto Project Overview**

## **► Supports use of popular package formats including:**

 $\bullet$  rpm, deb, ipk

## **▶**Releases on a 6-month cadence

**≻Latest (stable) kernel, toolchain and** packages, documentation

## **App Development Tools including Eclipse** plugin, ADT, hob

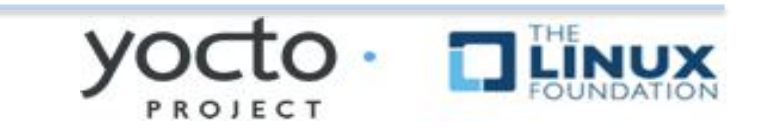

## **Yocto Project Release Versions**

#### **▶ Major Version Releases**

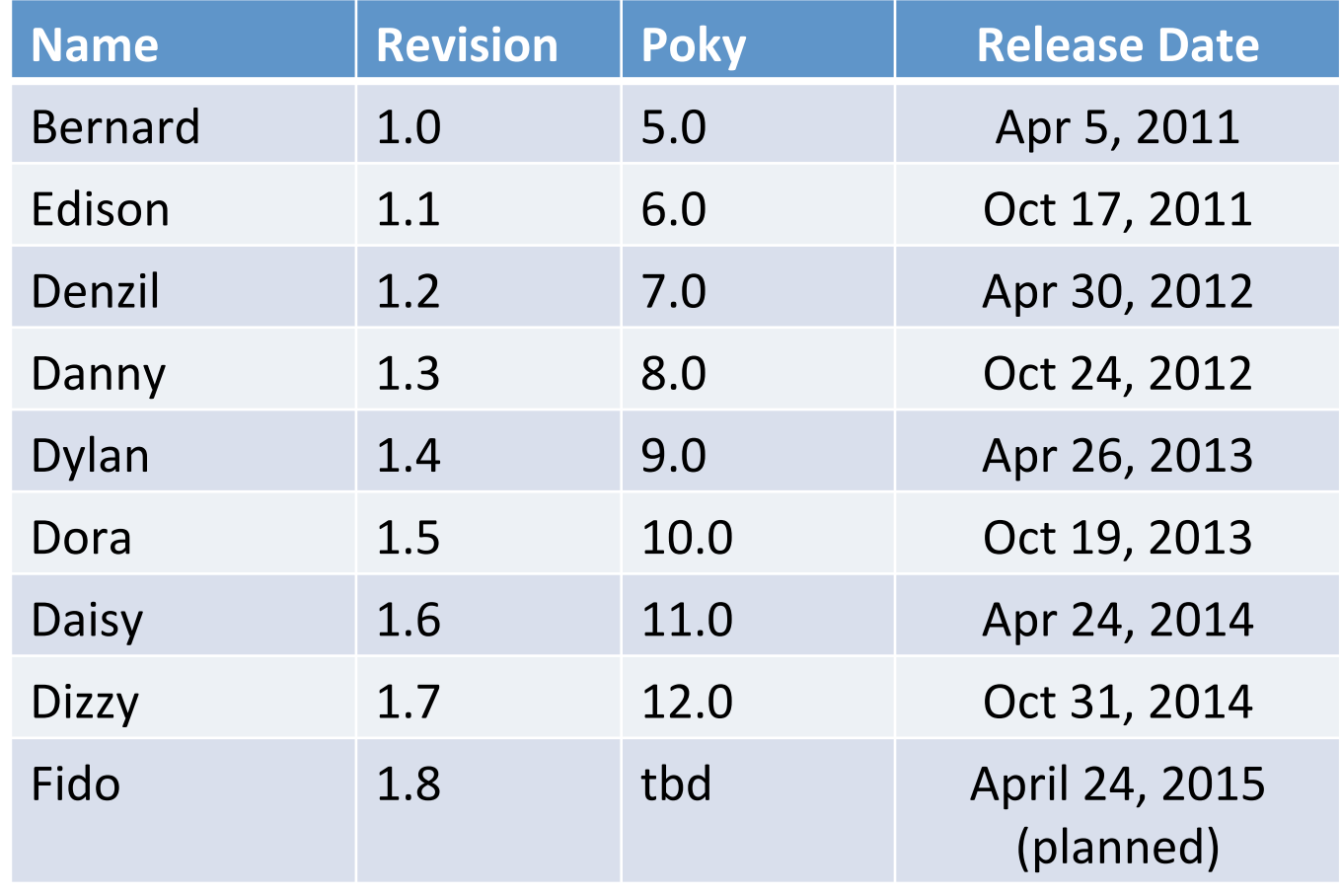

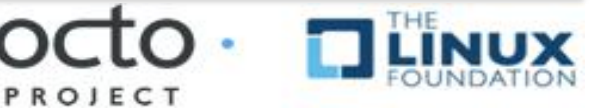

# **Intro to OpenEmbedded**

## Ø**Bitbake**

- $\rightarrow$  Powerful and flexible build engine
- $\triangle$  Determines dependencies and schedules tasks

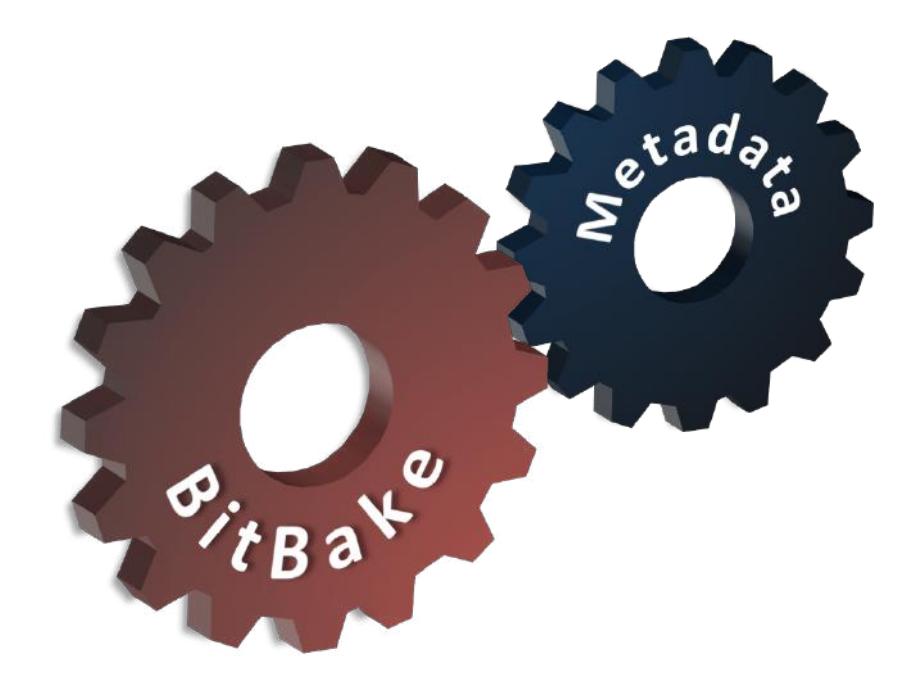

**Metadata** – a structured collection of "recipes" which tell BitBake what to build, organized in layers

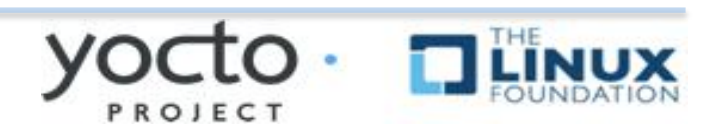

## **Yocto is based on openembedded-core**

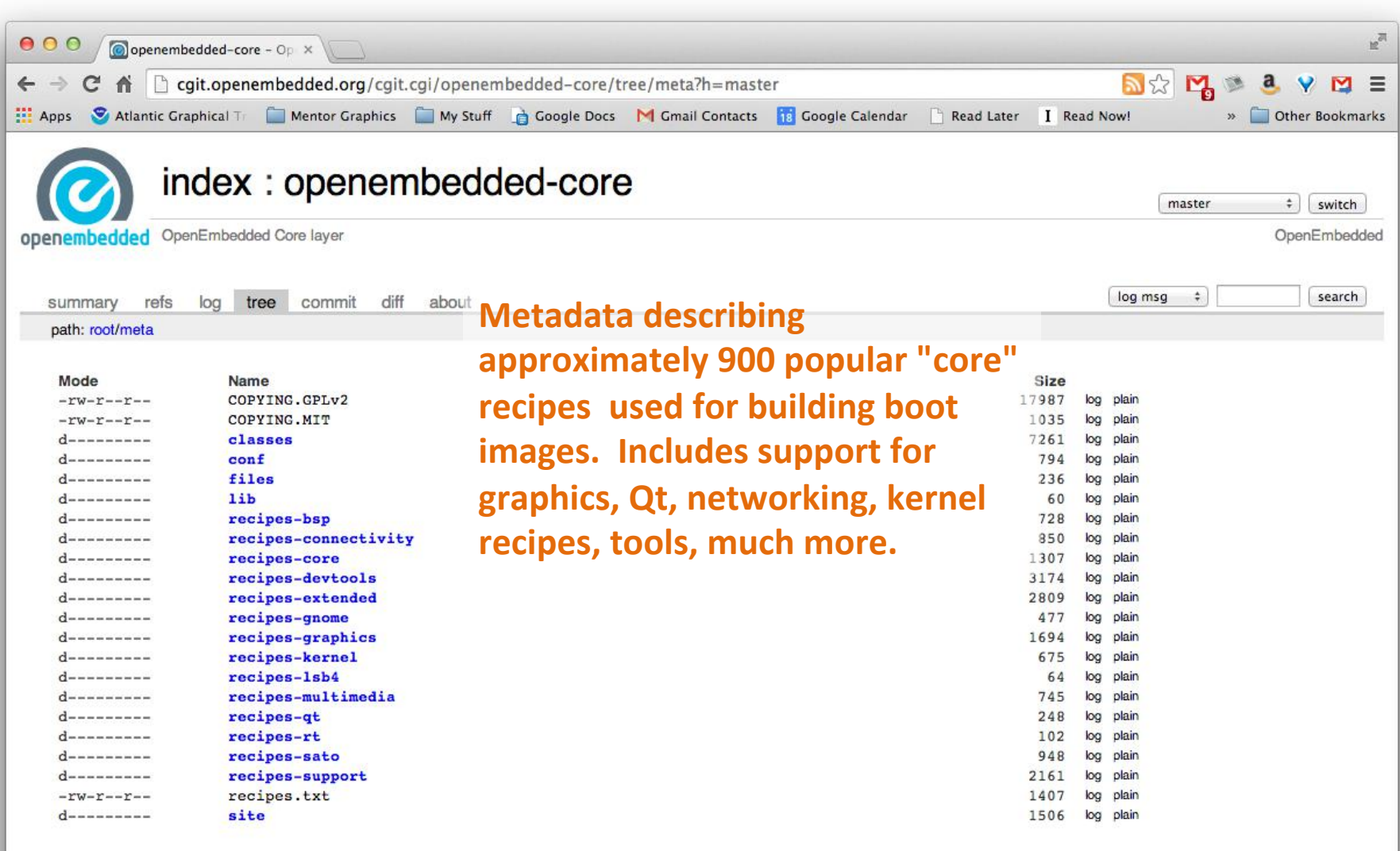

# **OK, so what is Poky?**

## **Poky is both a reference distribution and a build system**

## **Poky has its own git report**

 $\bullet$  git clone git://git.yoctoproject.org/poky

### **Primary poky layers**

- $\bullet$  oe-core (poky/meta)
- $\bullet$  meta-yocto-bsp
- $\bullet$  meta-yocto

## **Poky is the foundation of YP**

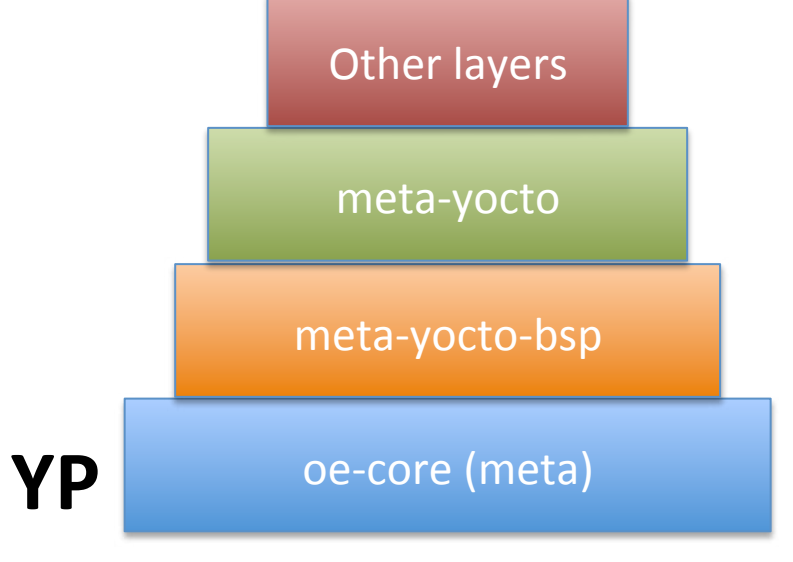

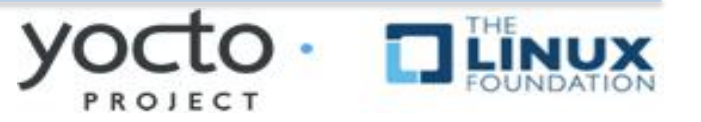

# **Poky in Detail**

**Poky is the foundation of the build system** and reference distribution

### **► Contains core components**

- ◆ Foundation package recipes (oe-core)
- ◆ Yocto Project documentation
- ◆ Bitbake: A python-based build engine
- ◆ Build scripts (infrastructure)
- ◆ Reference BSPs
- $\blacklozenge$  meta-yocto
	- $\circ$  Contains distribution policy

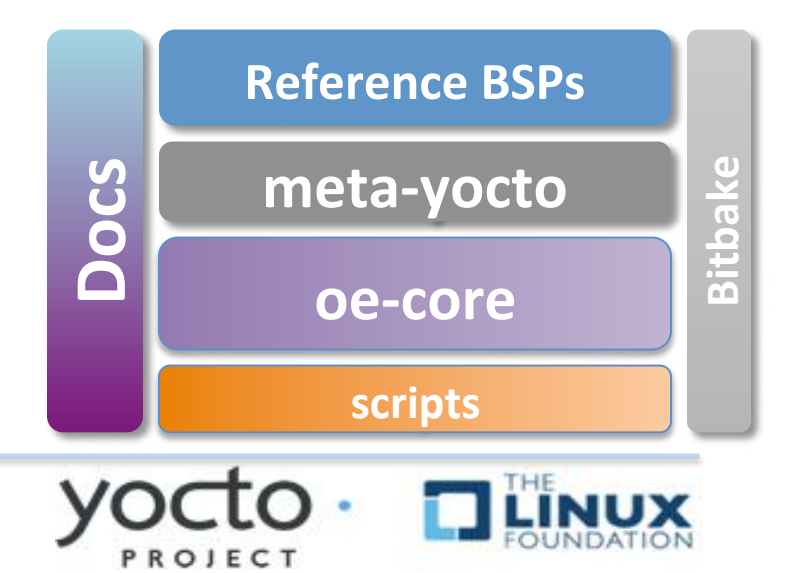

# **Putting It All Together**

**▶ Yocto Project is a large collaboration** 

- **Poky is the Yocto Project's reference** distribution and build system
- **▶ Poky contains several "layers" of metadata**

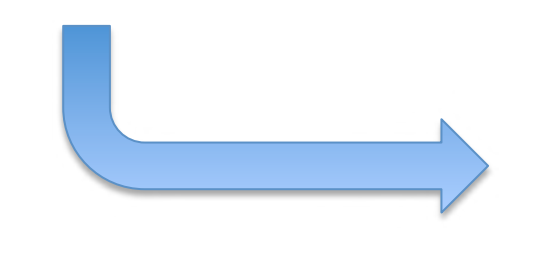

*Metadata*: generic term for the language that describes how to build things using OE

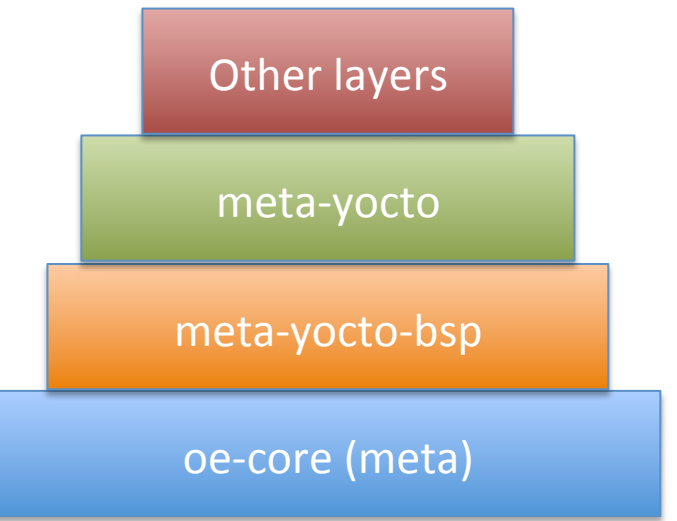

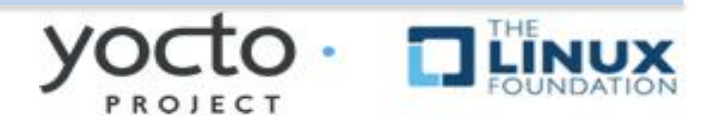

# What is Metadata?

- Metadata exists in four general categories:
- **Recipes** (\*.bb)
	- $-$  Usually describe build instructions for a single package
- **PackageGroups** (special \*.bb)
	- $-$  Often used to group packages together for a FS image
- **Classes** (\*.bbclass)
	- $-$  Inheritance mechanism for common functionality
- **Configuration(\*.conf)** 
	- $-$  Drives the overall behavior of the build process

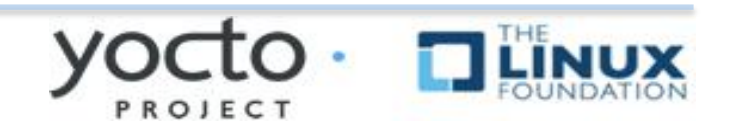

## **OE-CORE Breakdown**

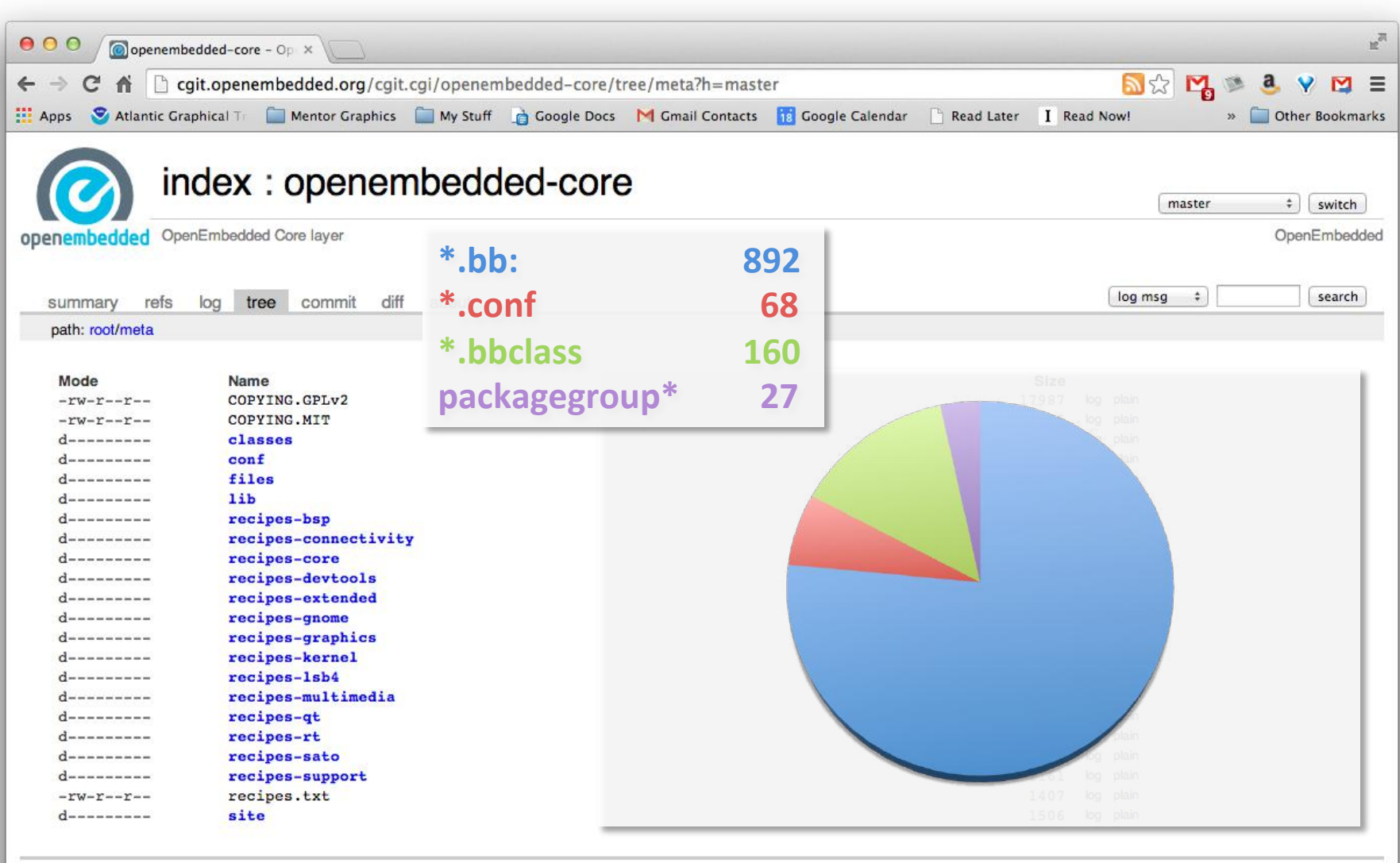

generated by cglt v0.9.2-21-gd62e at 2014-08-19 14:31:48 (GMT)

PROJECT

# Recipe Basics

- Most common form of metadata The Recipe
- **Provides the** "**list of ingredients**" **and** "**cooking instructions**" to build a package(s)
- Has a common set of tasks...

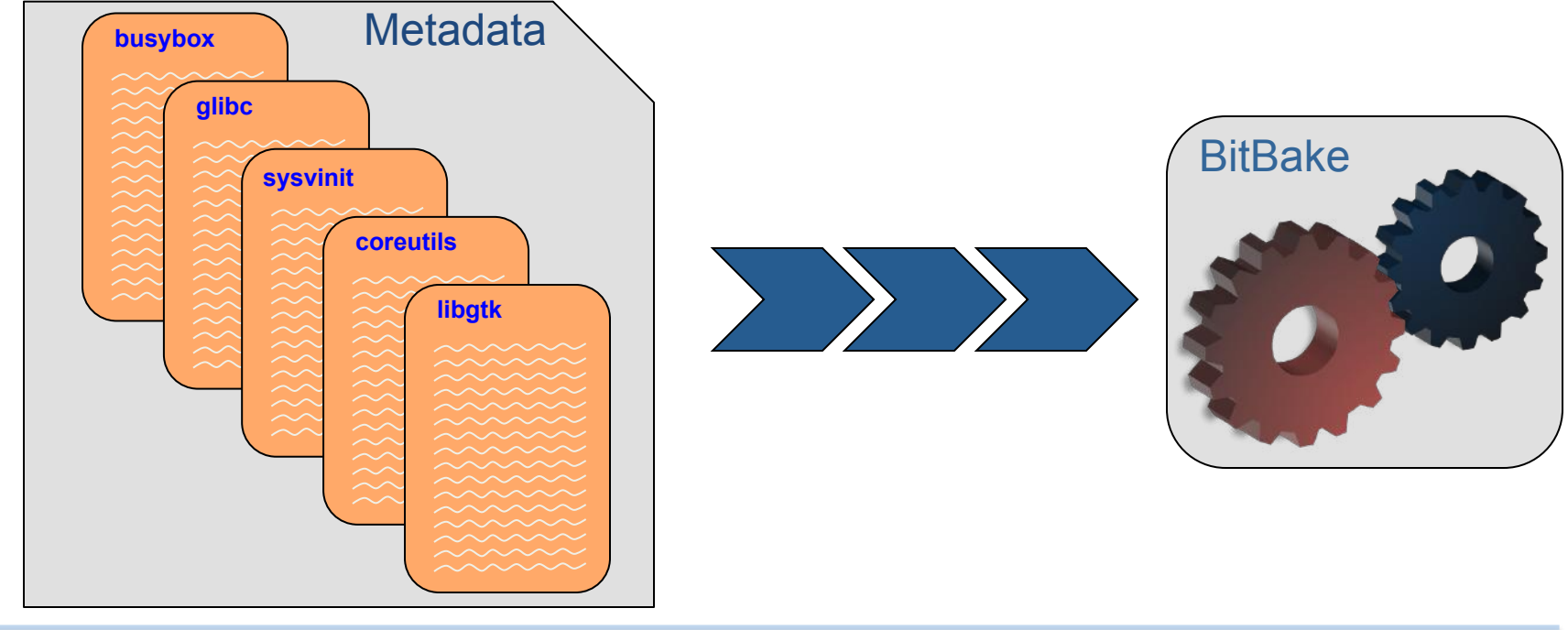

# **Recipe Basics**

### A recipe is a set of instructions for building packages, including:

- $\blacklozenge$  Where to obtain the upstream sources and which patches to apply
	- o SRC\_URI
- $\rightarrow$  Dependencies (on libraries or other recipes) o DEPENDS, RDEPENDS
- $\triangle$  Configuration/compilation options o EXTRA\_OECONF, EXTRA\_OEMAKE
- $\bullet$  Define which files go into what output packages o FILES\_\*

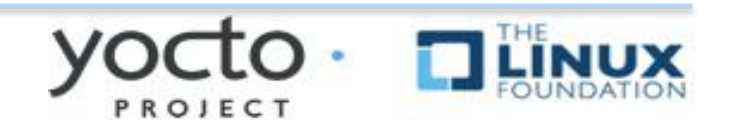

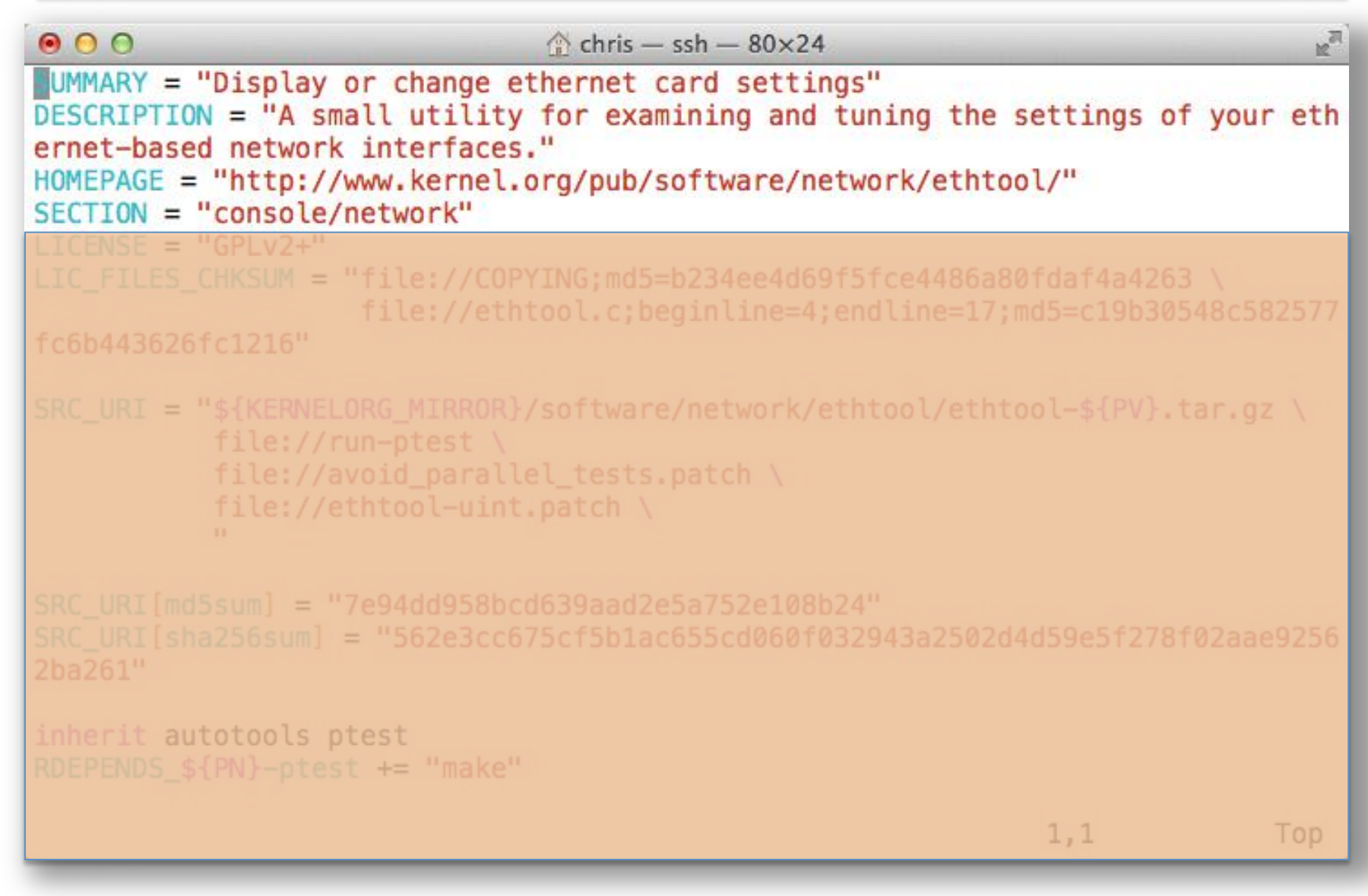

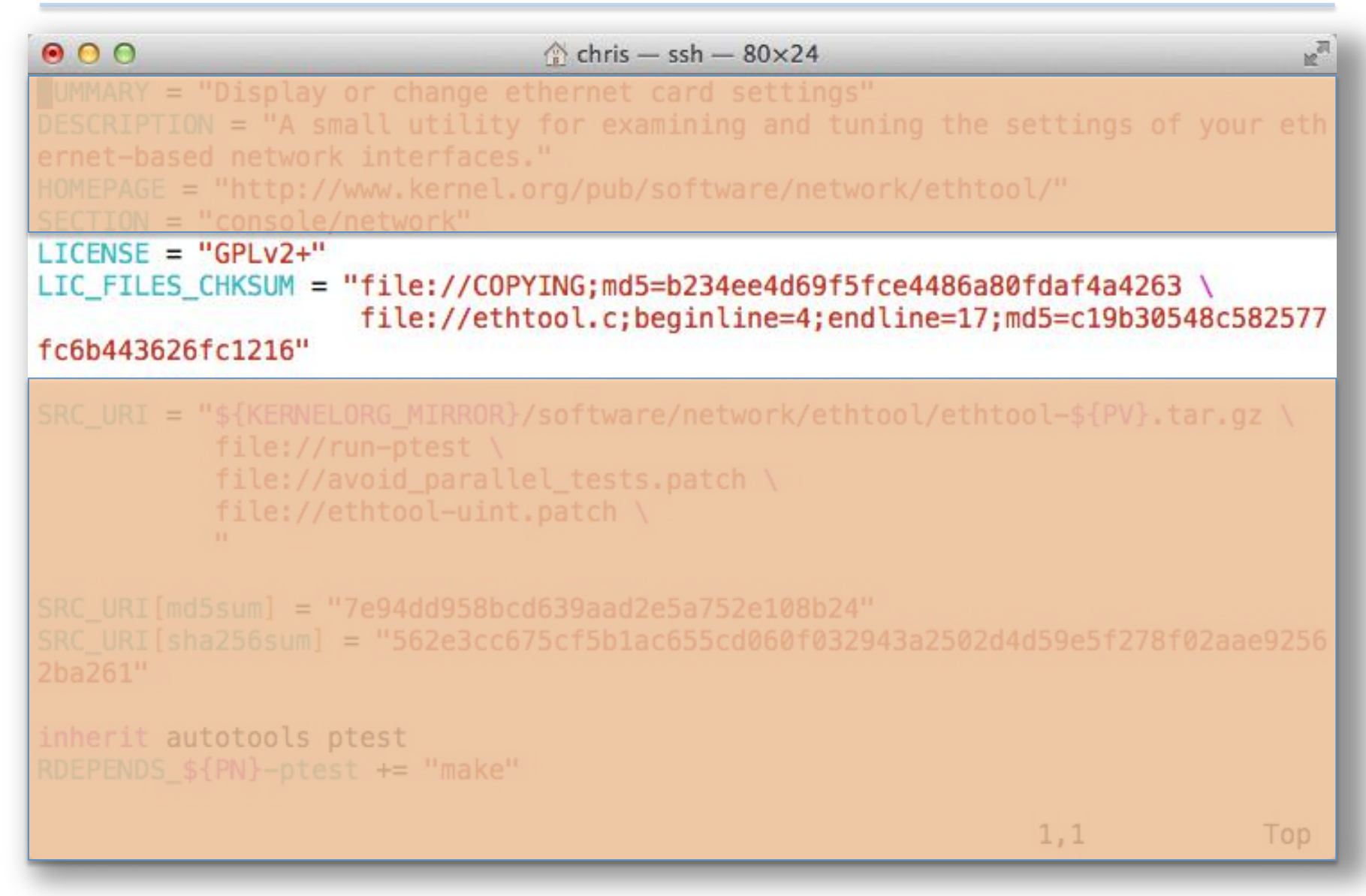

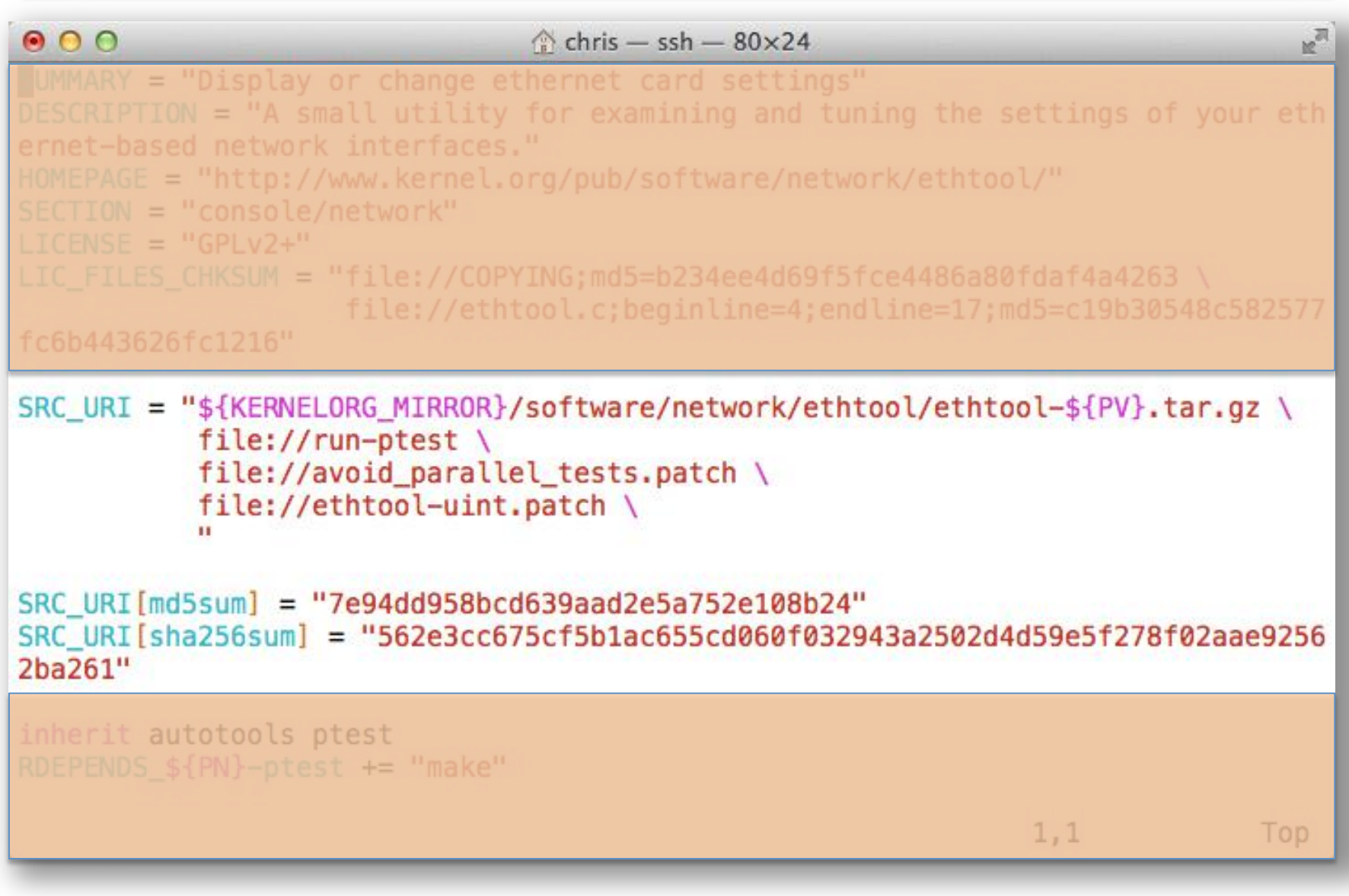

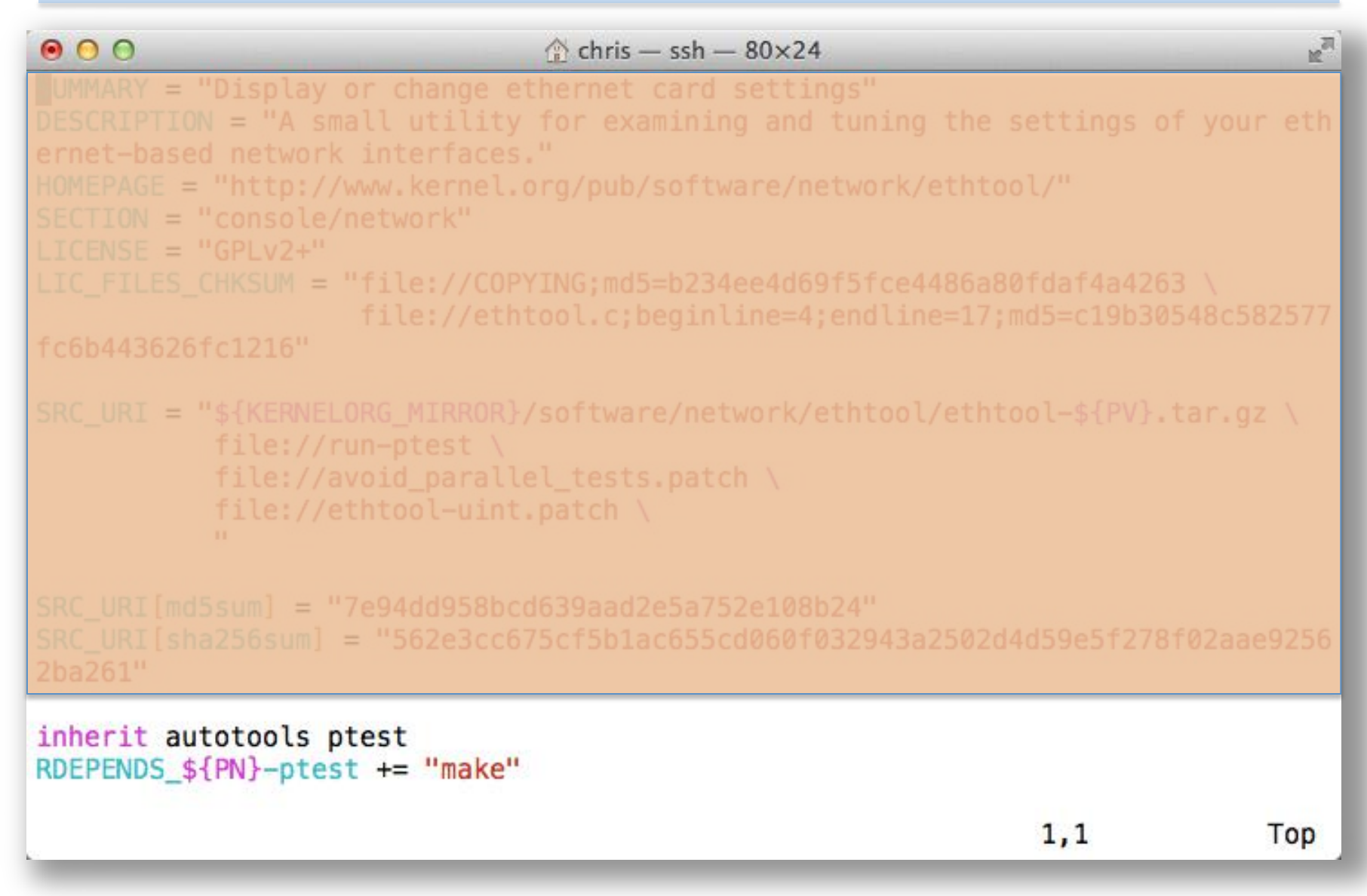

## Recipe Basics – Default Tasks\*

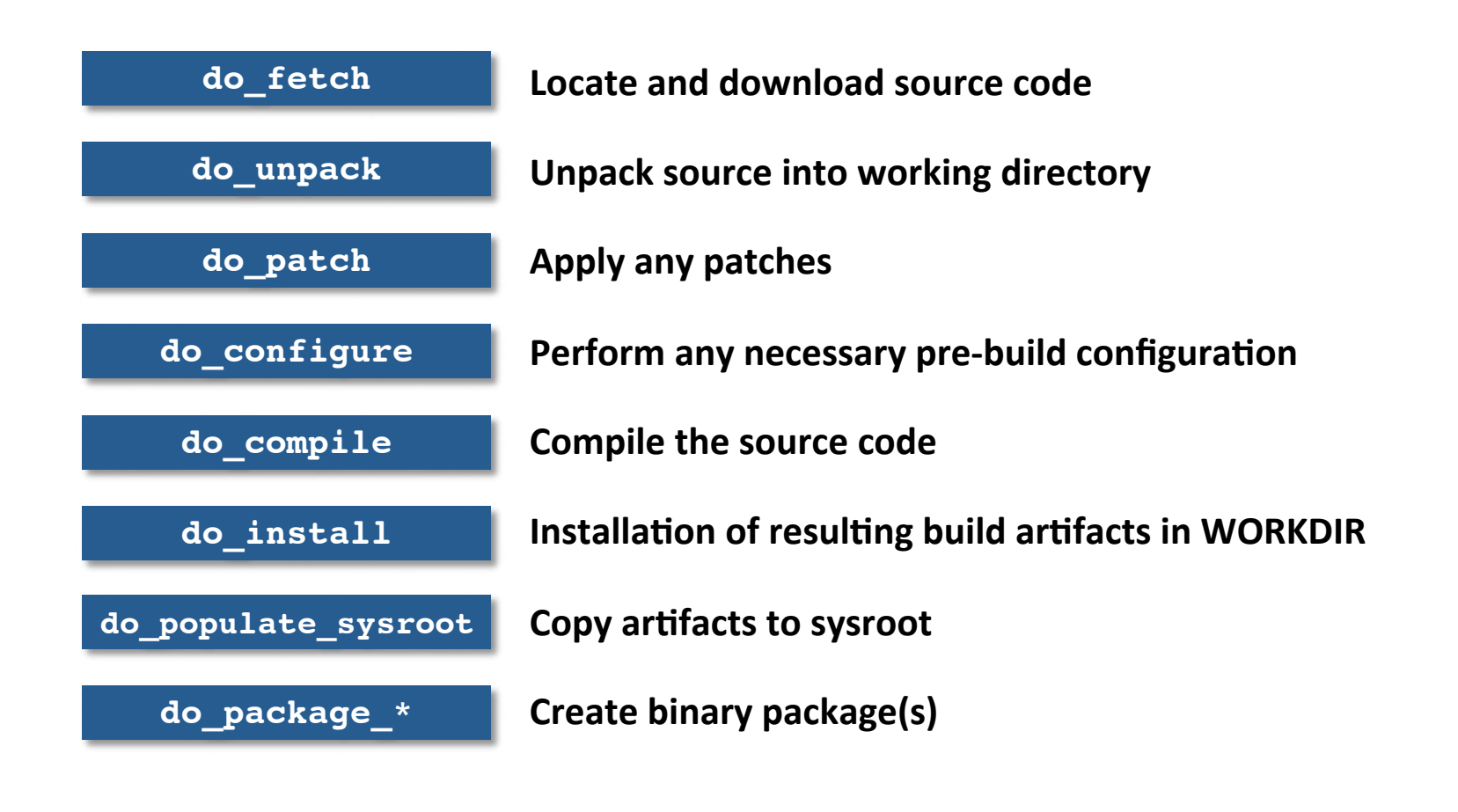

Note: to see the list of all possible tasks for a recipe, do this: \$ **bitbake -c listtasks <recipe name>** 

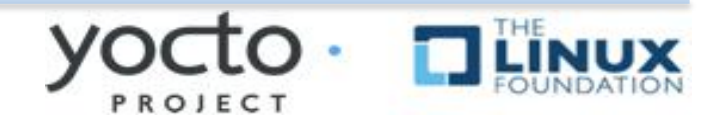

## Simple recipe task list\*

 $000$ 

 $\text{chris} - \text{sleep} - 117 \times 32 - 985$ 

#### \$ **bitbake hello**

NOTE: Running task 337 of 379 (ID: 4, hello\_1.0.0.bb, **do\_fetch**) NOTE: Running task 368 of 379 (ID: 0, hello 1.0.0.bb, do unpack) NOTE: Running task 369 of 379 (ID: 1, hello\_1.0.0.bb, **do\_patch**) NOTE: Running task 370 of 379 (ID: 5, hello 1.0.0.bb, **do\_configure**) NOTE: Running task 371 of 379 (ID: 7, hello\_1.0.0.bb, **do\_populate\_lic**) NOTE: Running task 372 of 379 (ID: 6, hello 1.0.0.bb, **do\_compile**) NOTE: Running task 373 of 379 (ID: 2, hello 1.0.0.bb, **do\_install**) NOTE: Running task 374 of 379 (ID: 11, hello\_1.0.0.bb, **do\_package**) NOTE: Running task 375 of 379 (ID: 3, hello\_1.0.0.bb, **do\_populate\_sysroot**) NOTE: Running task 376 of 379 (ID: 8, hello\_1.0.0.bb, **do\_packagedata**) NOTE: Running task 377 of 379 (ID: 12, hello 1.0.0.bb, **do\_package\_write\_ipk**) NOTE: Running task 378 of 379 (ID: 9, hello\_1.0.0.bb, **do\_package\_qa**) 

\*Output has been formatted to fit this slide.

\*Simplified for illustration

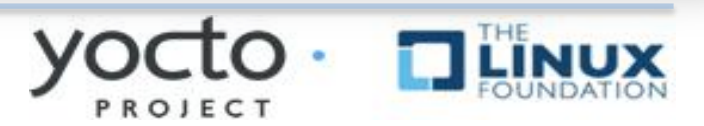

 $x^{\overline{n}}$ 

# **SSTATE CACHE**

## **▶ Several bitbake tasks can be accelerated ► Examples include**

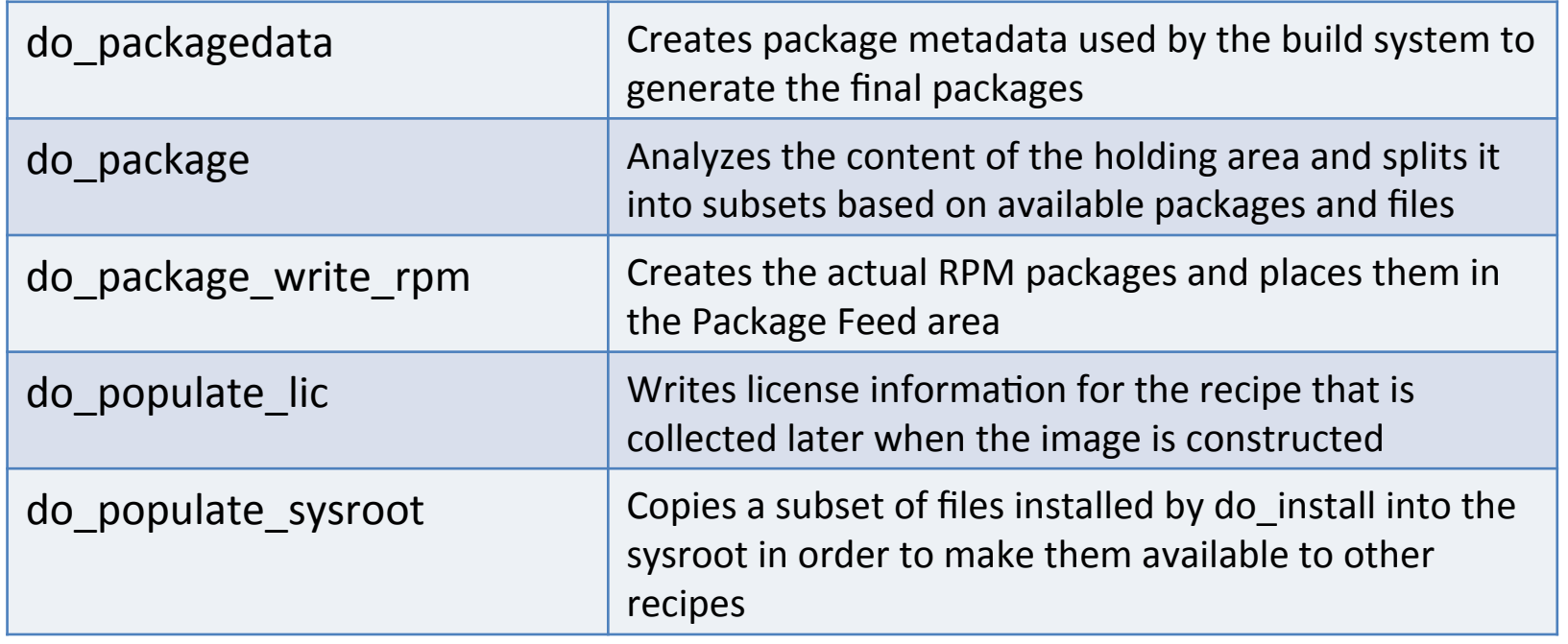

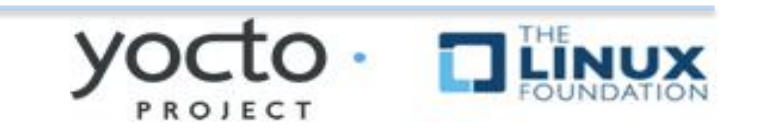

## Simple recipe build from sstate cache\*

 $000$ 

 $\hat{\otimes}$  chris - sleep - 117×32 - \$5

#### \$ **bitbake -c clean hello**

#### \$ **bitbake hello**

NOTE: Running setscene task 69 of 74 (hello\_1.0.0.bb, **do\_populate\_sysroot\_setscene**) NOTE: Running setscene task 70 of 74 (hello\_1.0.0.bb, **do\_populate\_lic\_setscene**) NOTE: Running setscene task 71 of 74 (hello\_1.0.0.bb, **do\_package\_qa\_setscene**) NOTE: Running setscene task 72 of 74 (hello\_1.0.0.bb, **do\_package\_write\_ipk\_setscene**) NOTE: Running setscene task 73 of 74 (hello\_1.0.0.bb, **do\_packagedata\_setscene**)

\*Output has been formatted to fit this slide.

PROJECT

 $\sqrt{n}$ 

\*Simplified for illustration

# **Quick Start Guide in a Slide**

#### **► Download Yocto Project sources:**

- <sup>u</sup> \$ wget http://downloads.yoctoproject.org/releases/yocto/yocto-1.7.1/ poky-dizzy-12.0.1.tar.bz2
- \$ tar xf poky-dizzy-12.0.1.tar.bz2
- $$ cd poky-diszy-12.0.1$
- Can also use git and checkout a known branch ie. Dizzy (Preferred)
	- o \$ git clone git://git.yoctoproject.org/poky.git
	- o \$ cd poky
	- o \$ git checkout -b dizzy

#### **E** Build one of the reference Linux distributions:

- \$ source oe-init-build-env
- $\bullet$  Check/Edit local.conf for sanity
	- o Modify MACHINE=qemuarm
- $\leftrightarrow$  \$ bitbake core-image-sato

#### $\triangleright$  Run the image under emulation:

◆ \$ runqemu qemux86 [nographic] (for ssh-only sessions, etc.)

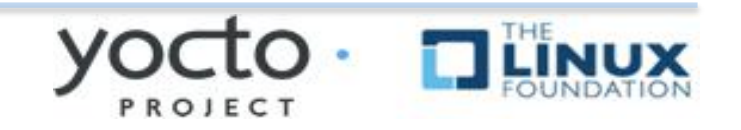

## **Lab 1: Exploring the Host System**

### $\blacktriangleright$  **Objectives**

 $\bullet$  Familiarize yourself with how the YP metadata sources are organized

 $\triangle$  Learn where you can find conf files, BitBake class files, and recipe files

## **Log into your lab cloud-based host: Instructor will supply URL/credentials**

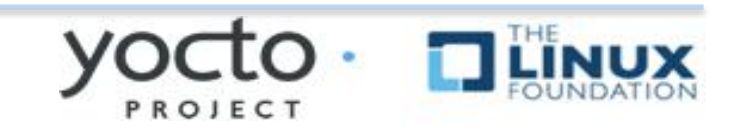

# **Host System Layout**

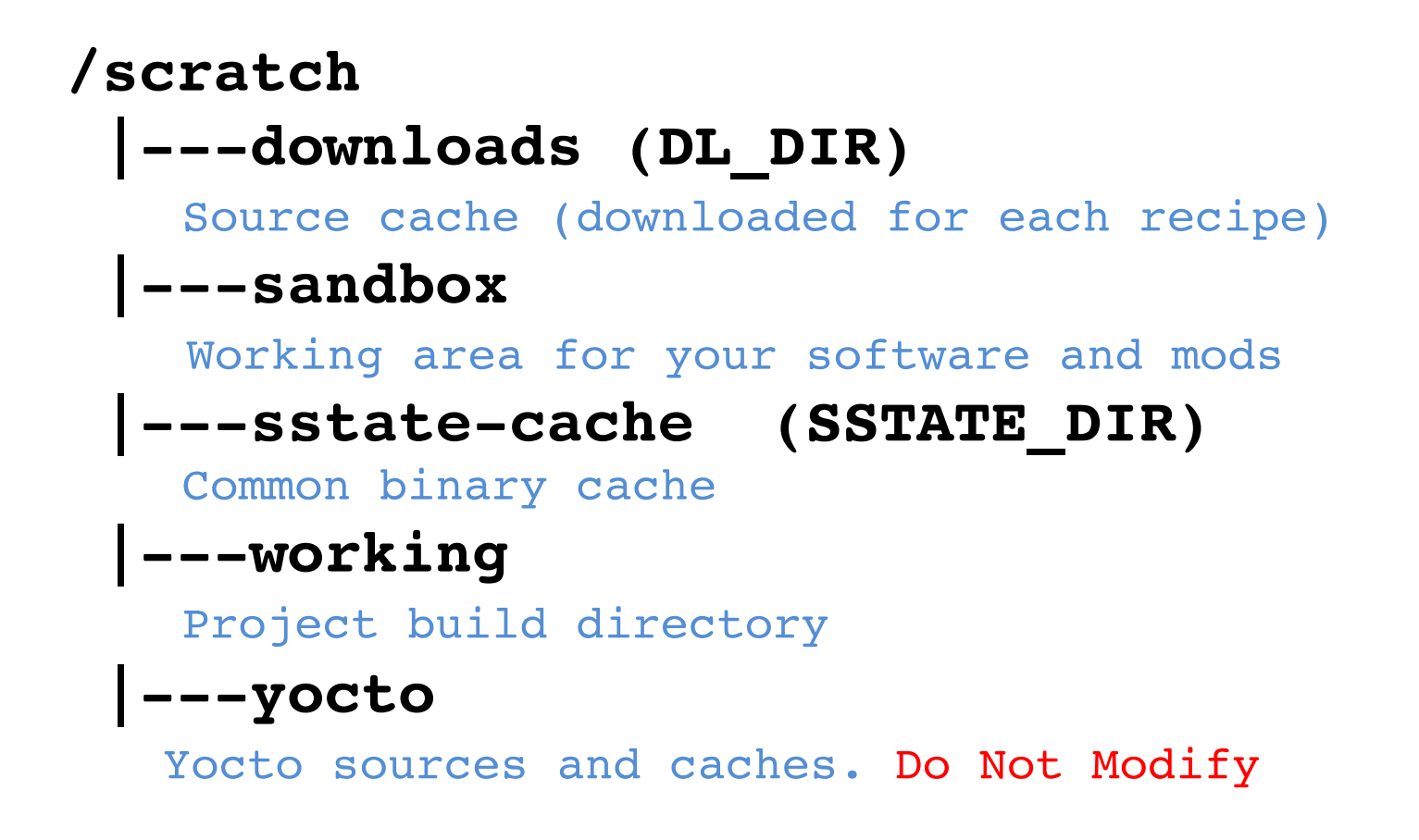

Note: This is your instructor's preferred setup  $-$  others may have their own favorite working layout

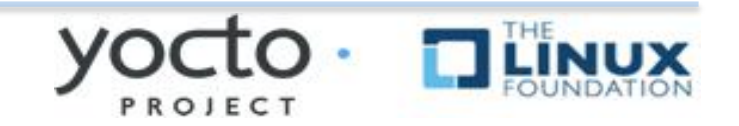

# **Host System Layout**

#### **/scratch/yocto**

## **|---binary-images**

Pre-built binary boot images for convenience

### **|---poky**

poky build system Do Not Modifiy

Note: This is your instructor's preferred setup  $-$  others may have their own favorite working layout

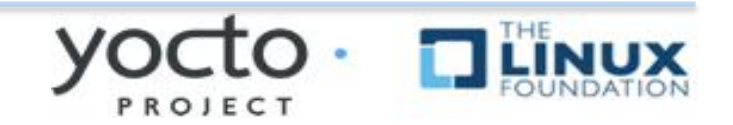

# **Host System Layout**

## Ø**/scratch/yocto/poky**  $\bullet$   $\vert$  ---poky *(Yocto baseline dist)*

Note: This is your instructor's preferred setup  $-$  others may have their own favorite working layout

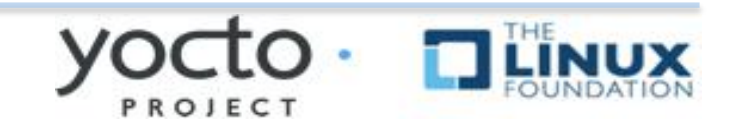

# **Poky Layout**

#### Ø **/scratch/yocto/poky**

- ◆ |---bitbake (The BitBake application)
- <sup>u</sup> **|---documentation**
- ◆ |---meta (OE-CORE)
- ◆ |---meta-yocto (Yocto distro policy)
- <sup>u</sup> **|---meta-yocto-bsp (Yocto reference BSPs)**
- ◆ |---oe-init-build-env (project setup utility)
- <sup>u</sup> |---**README**
- <sup>u</sup> **|---README.hardware**
- <sup>u</sup> **|---scripts !!! (Various helper scripts)**

Note: some items omitted for simplicity

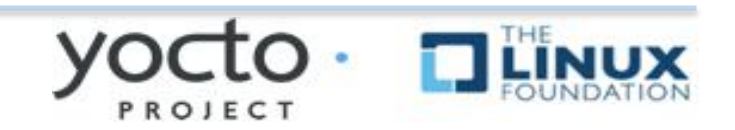

## **Objectives:**

- Familiarize yourself with recipe basics, and where they are found in the build system hierarchy
- ◆ Examine representative techniques in different recipes

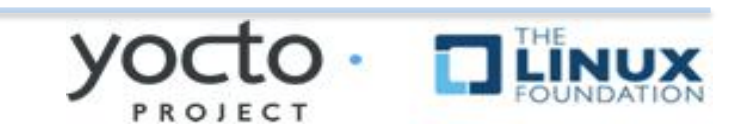

### **≻Look at 'bc' recipe:**

- Ø**Found in /scratch/yocto/poky/meta/recipesextended/bc/bc\_1.06.bb**
	- ◆ Uses LIC\_FILES\_CHKSUM and SRC\_URI checksums
	- $\rightarrow$  Note the DEPENDS build dependency declaration indicating that this package depends on  $f$  lex to build

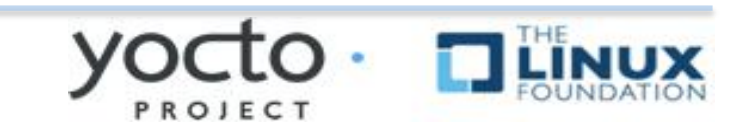

- **≻Look at 'flac' recipe**
- Ø**Found in /scratch/yocto/poky/meta/ recipes-multimedia/flac/ flac\_1.3.0.bb** 
	- $\bullet$  Includes custom source patches to apply to the sources
	- $\triangle$  Customizes autoconf configure options (EXTRA OECONF) based on "TUNE" features
	- $\bullet$  Breaks up output into multiple binary packages

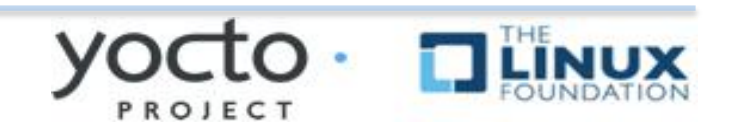

- **≻Look at 'ofono' recipe(s):**
- Ø**Found in /scratch/yocto/poky/meta/ recipes-connectivity/ofono/**
	- $\bullet$  Splits recipe into common. inc file to share metadata between multiple recipes
	- $\blacklozenge$  Sets a conditional build DEPENDS based on a distro feature (in the  $\cdot$  inc file)
	- $\blacklozenge$  Sets up an init service via do\_install\_append()
	- $\blacklozenge$  Has a git version of the recipe

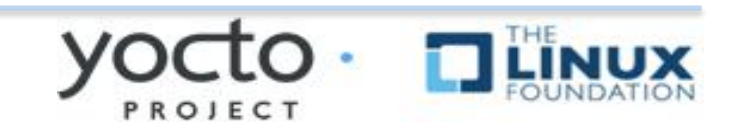

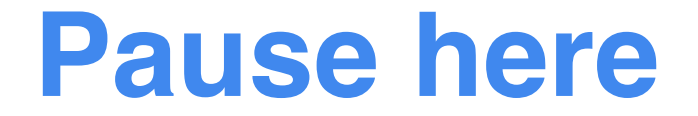

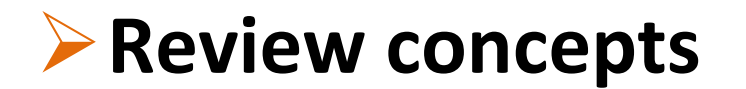

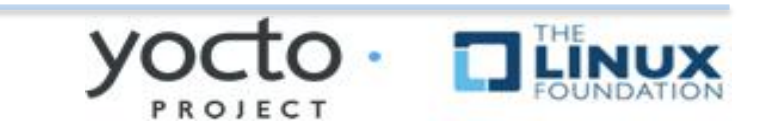

## **Exercise 3: Building a Linux Image**

## **Objectives:**

◆ Create a project directory using poky scripts

◆ Configure the build

- Select appropriate MACHINE
- Setup paths to sstate and source cache

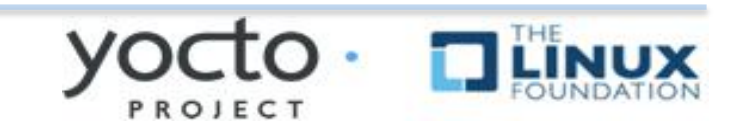

## **Exercise 3: Building a Linux Image**

### Ø**General Procedure:**

- $\bullet$  Create a project directory using poky scripts
- Configure the build by editing 'local.conf'
	- o Select appropriate MACHINE
	- $\circ$  Setup paths to sstate and source cache

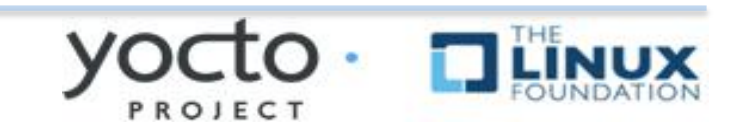
### **▶ Execute the following commands to create** the project directory:

### **\$ cd /scratch/working**

**\$ . /scratch/yocto/poky/oe-init-buildenv build\_qemuarm** Don't miss the 'dot', a shorthand for the 'source' command

(This script sets up path to bitbake, builds default project directory)

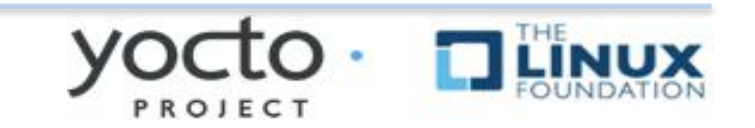

### **Edit the main project configuration file: local.conf**

#### $\triangleright$  Set MACHINE = "qemuarm" in conf/ **local.conf** et MACHINE = yenual in COME<br>local.conf<br>• Specifies that we're building for the gemuarm target

- ◆ Set up sstate-cache and source cache (downloads)
- ◆ DL DIR = "/scratch/downloads"
- ◆ SSTATE DIR = "/scratch/sstate-cache"

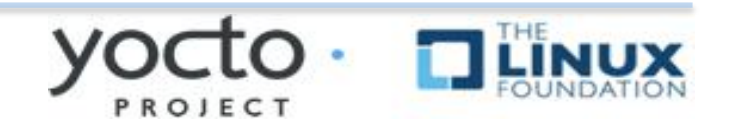

### ▶Your local.conf should look like this:

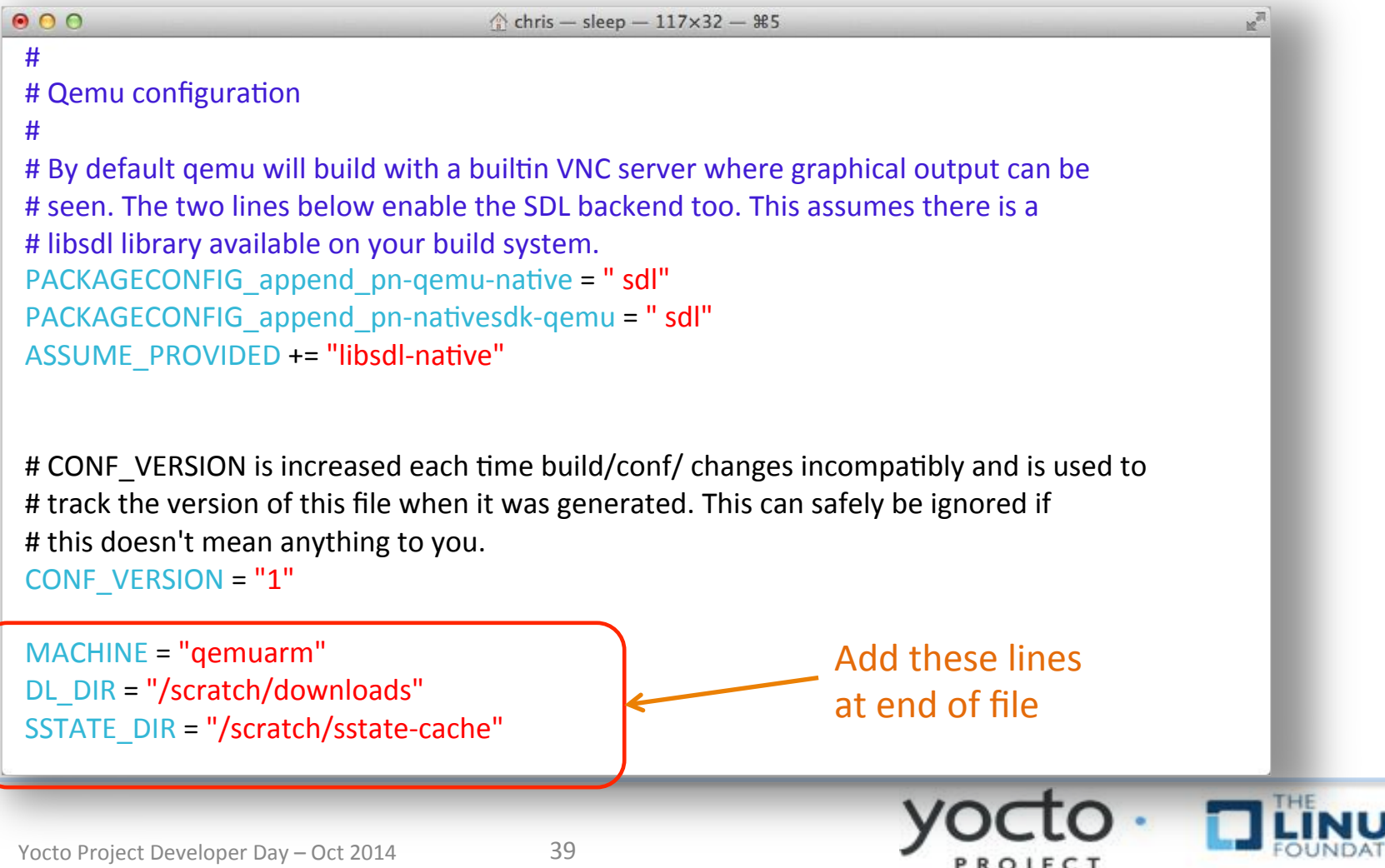

- A Now build the image (builds an entire **embedded Linux distribution!)**
- **\$ bitbake core-image-minimal**
	- $\blacktriangleright$  Builds a reference image for the gemuarm target

**►If everything is configured correctly, your build should take less than 5 minutes** 

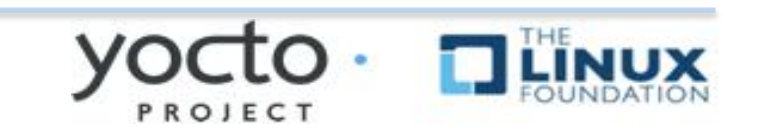

# **Exercise 4: Booting Your Board**

### **Objectives:**

- ◆ Familiarize your self with running QEMUunder Yocto
- $\triangle$  Get a bootable QEMU instance using the kernel and root file system you build in the previous exercise.

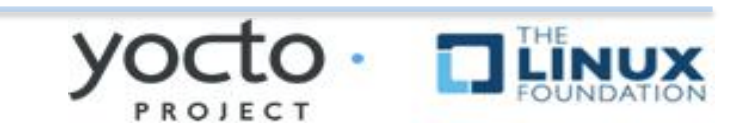

- $\triangleright$  The rungemu script is used to boot the image with QEMU – it auto-detects settings as much as possible, allowing the following to boot our reference images:
- **\$ runqemu qemuarm [nograpic]**
	- $\bullet$  Use nographic if using a non-graphical session, do not type the square brackets
- **▶ Your QEMU instance should boot**
- **Example 1** Kill it using another terminal: **killall system-arm**

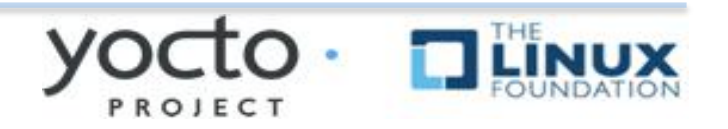

# **LAYERS AND MORE**

This section will introduce the concept of layers and how important they are in the overall Yocto and Openembedded architecture

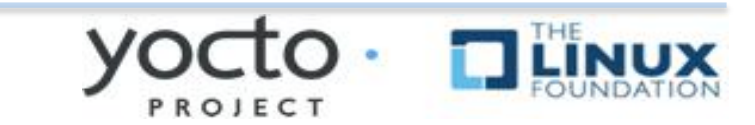

# **Layers Agenda**

#### **Example 12** Introduction to Layers

### **▶ Stacking Customizations**

**▶Adding Layers** 

**▶Board Support Packages** 

oe-core (poky/meta) meta-yocto (Yocto-specific) meta-<foo> BSP layer UI layer (optional) Commercial layer (OSV) Developer layer(s)

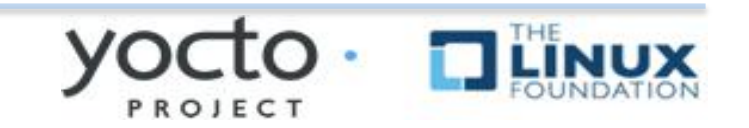

# **Layers**

#### **Example X** The Yocto Project build system is composed **of layers**

A layer is a logical collection of recipes **representing the core, a Board Support Package (BSP), or an application stack** 

All layers have a priority and can override policy and config settings of the layers with a **lesser priority** 

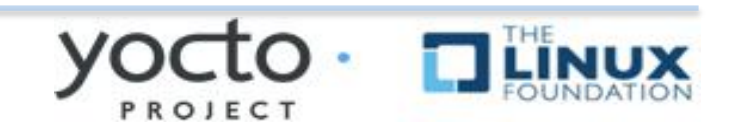

# Build System Workflow

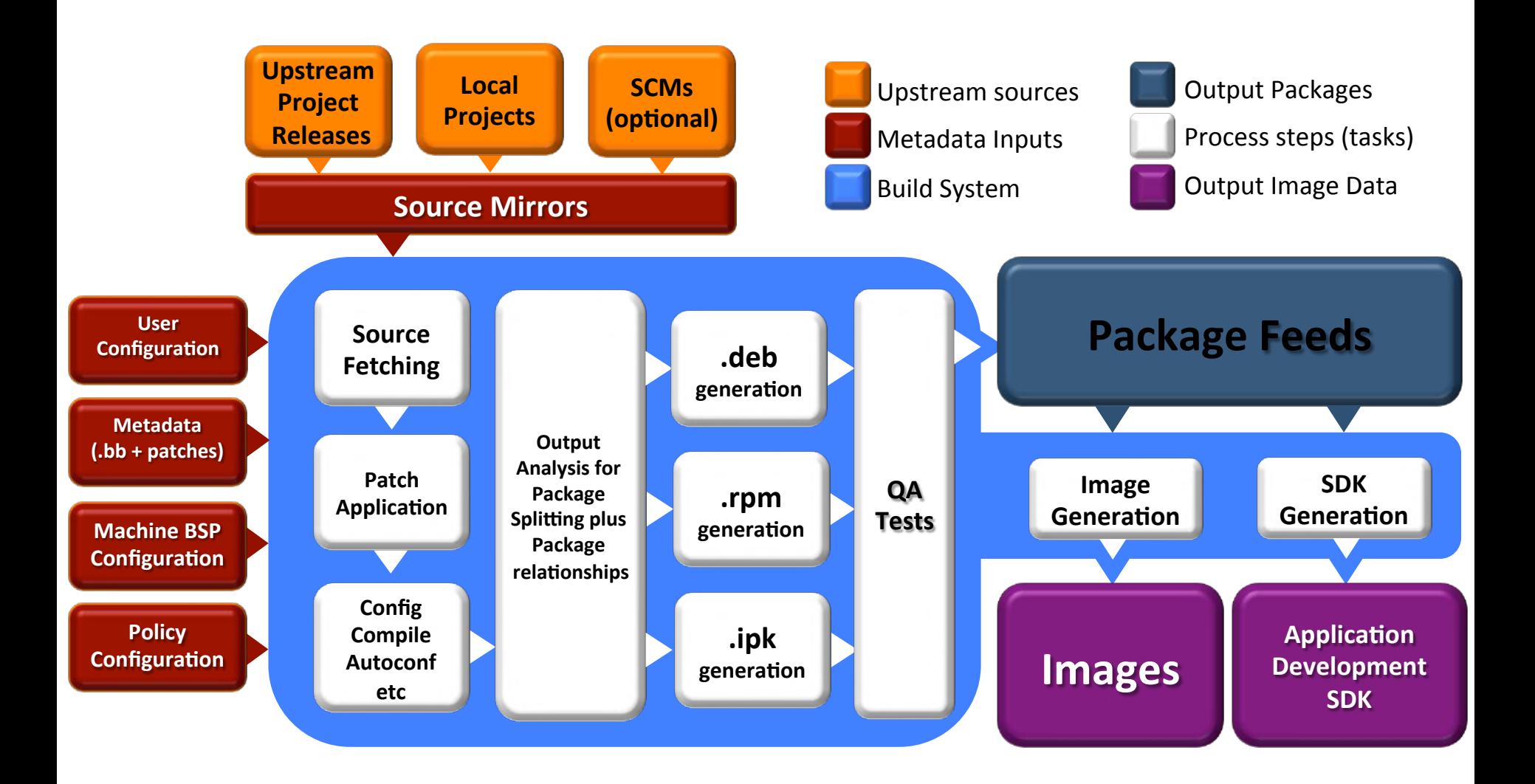

# Layer Hierarchy

#### Developer layer(s)

Commercial layers (OSV or middleware)

UI layer (optional)

BSP layer 

meta-yocto (Yocto-specific)

oe-core (poky/meta)

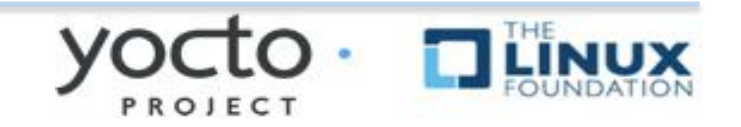

# **Using Layers**

### **Example 1 Example 1 Set of the UP and Added to your build by inserting them into the BBLAYERS variable within your ../conf/bblayers.conf file:**

### **BBLAYERS ?= " \ /scratch/yocto/poky/meta \ /scratch/yocto/poky/meta-yocto \ /scratch/yocto/meta-yocto-bsp \**  *"*

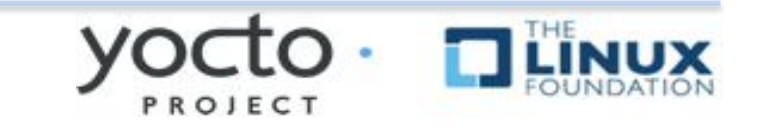

# **Board Support Packages**

- **► BSPs are layers to enable support for specific hardware platforms**
- **▶** Defines machine configuration variables for **the board (machine)**
- **► Adds machine-specific recipes and** customizations
	- $\triangle$  Kernel config
	- $\triangle$  Graphics drivers (e.g, Xorg)
	- $\triangle$  Additional recipes to support hardware features

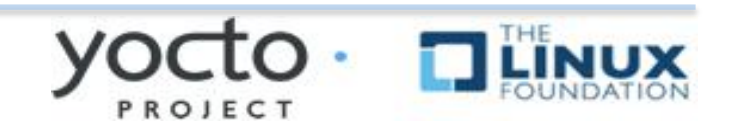

### **Notes on using Layers**

**►When doing development with Yocto, do not edit files within the Poky source tree – use a** custom layer for modularity and **maintainability** 

### **Example 2 Set of Layer Struck and Set of Layers to contain your** customizations

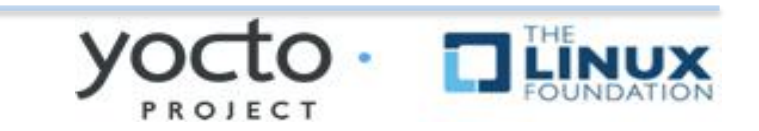

# **EXERCISE 5: CREATE CUSTOM LAYER**

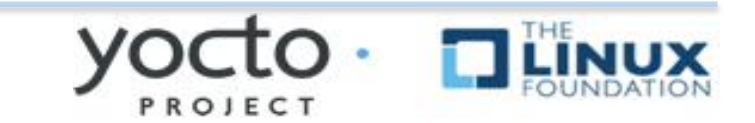

### **Exercise 5: Create a Custom Layer**

#### **Objectives:**

- ◆ Become familiar with OE layer structure
- $\triangle$  Create a custom layer and integrate it into your build
- $\blacklozenge$  Using the layer to add your own custom image recipe

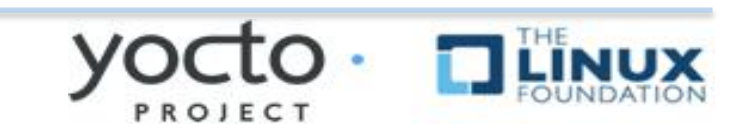

### **Exercise 5: Create a Custom Layer**

#### **Example 2 Set of a new layer to contain your** customizations in /scratch/sandbox

 $\triangle$  Let's call this layer meta-ypdd

### **Example 3 This layer must include:**

- $\blacklozenge$  layer. conf file which tells bitbake what kind of files are contained in the layer and defines other layer attributes
- $\triangle$  At least one recipes-\* directory
- $\triangle$  A README file (basic documentation for the layer, including maintainer info, dependencies)

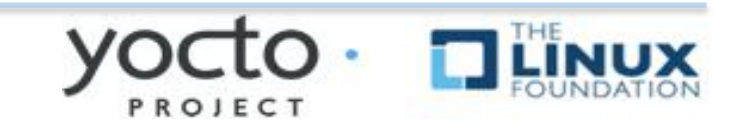

### **Exercise 5: Create a Custom Layer**

 $\triangleright$  Create a new layer called meta-ypdd

- **\$ mkdir -p /scratch/sandbox/metaypdd/conf**
- **\$ mkdir /scratch/sandbox/meta-ypdd/ recipes-core**

**Example 2 Sequel Example 2 Sequel Avery Example 2 Sequel 2 Sequel 2 Sequel 2 Sequel 2 Sequel 2 Sequel 2 Sequel 2 Sequel 2 Sequel 2 Sequel 2 Sequel 2 Sequel 2 Sequel 2 Sequel 2 Sequel 2 Sequel 2 Sequel 2 Sequel 2 Sequel 2**  $\bullet$  Contents in next slide

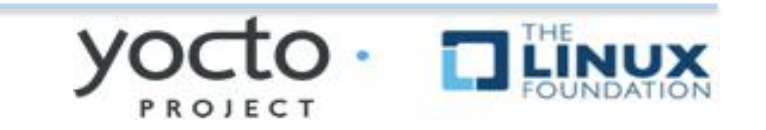

# meta-ypdd/conf/layer.conf

```
$ vi /scratch/sandbox/meta-ypdd/conf/layer.conf\binom{6}{1} chris@speedy: ~ - ssh - 52×15
000BBPATH = ":${LAYERDIR}"
BBFILES += "${LAYERDIR}/recipes-*/*/*.bb \
             ${LAYERDIR}/recipes-*/*/*.bbappend"
BBFILE_COLLECTIONS += "ypdd"
BBFILE PRIORITY ypdd = "10"
BBFILE_PATTERN_ypdd = "^${LAYERDIR}/"
 BB_DANGLINGAPPENDS_WARNONLY = "1"
#
                                     12,0-1Top
```
PROJECT

Yocto Project Developer Day – Oct 2014 55

# **EXERCISE 6: CREATE A CUSTOM IMAGE RECIPE**

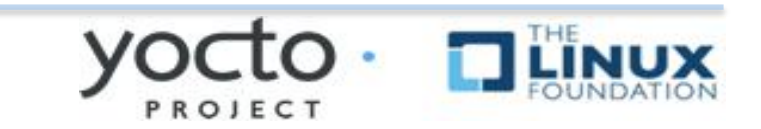

### **Exercise 6: Custom Image Recipe**

### **Objective:**

- ◆ Become familiar with image recipe basics
- $\triangle$  Create custom image recipe

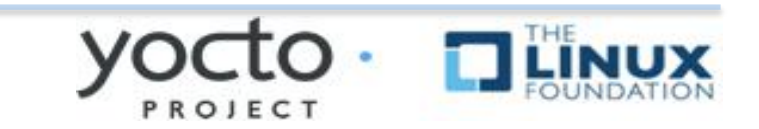

#### **Exercise 6: Creating a Custom Image Recipe**

**E**We'll derive this from **core-image**minimal, but add support for a graphical boot **logo** (via  $psplash$ ) and an SSH server **(dropbear)** 

**► We'll name our custom image ypdd-image, so** the recipe will be meta-ypdd/recipes**core/images/ypdd-image.bb**

 $\triangleright$  The simplest way to add packages to a predefined image is to append them to **IMAGE** INSTALL within the image recipe

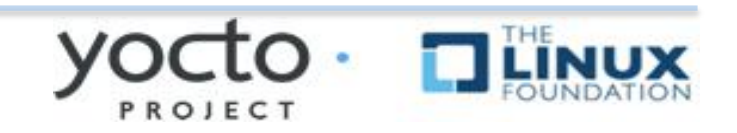

# **Exercise 6:**

**Example 2 Set on the images directory:** 

\$ mkdir /scratch/sandbox/meta-ypdd/ recipes-core/images

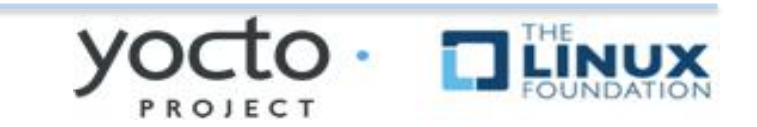

#### Exercise 6: Creating a Custom Image Recipe

\$ vi /scratch/sandbox/meta-ypdd/recipes-core/images/ypdd-image.bb

```
000a chris - ilab01@devday00: /scratch/working/build-qemuarm - ssh - 73×21 - $1
                                                                                                 \mathbb{R}^{\overline{d}}DESCRIPTION = "A core image for YPDD"LICENSE = "MIT"# Core files for basic console boot
IMAGE INSTALL = "packagegroup-core-boot"
# Add our desired extra files
IMAGE INSTALL += "psplash dropbear"
inherit core-image
IMAGE ROOTFS SIZE ?= "8192"
\sim\sim\sim\simThis is your image recipe
\tilde{\phantom{a}}\tilde{\phantom{a}}\sim\sim7,29
                                                                                             All
```
### **EXERCISE 7: BUILD AND BOOT YOUR NEW IMAGE**

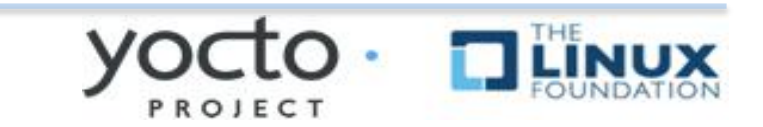

# **Exercise 7: Build/Boot Image**

### **Objectives:**

- $\bullet$  Become familiar with how to add layers to your build
- $\bullet$  Build your new image recipe
- ◆ Boot QEMU using your new image recipe created in the previous exercise

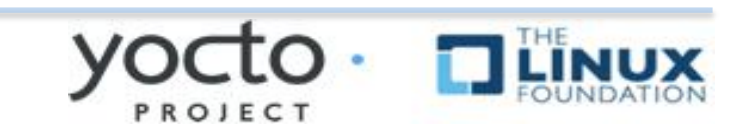

#### **Exercise 7: Build and Boot Your Custom Image**

**Enable the meta-ypdd layer in your build Edit conf/bblayers.conf and add the path to meta-ypdd to the BBLAYERS variable** declaration

**(example in the next slide)** 

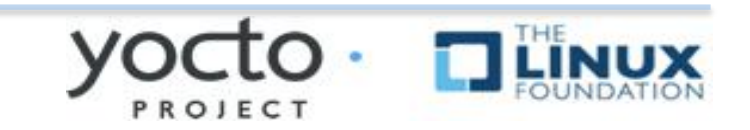

# Add your layer to bblayer.conf

#### \$ vi /scratch/working/build-qemuarm/conf/bblayers.conf

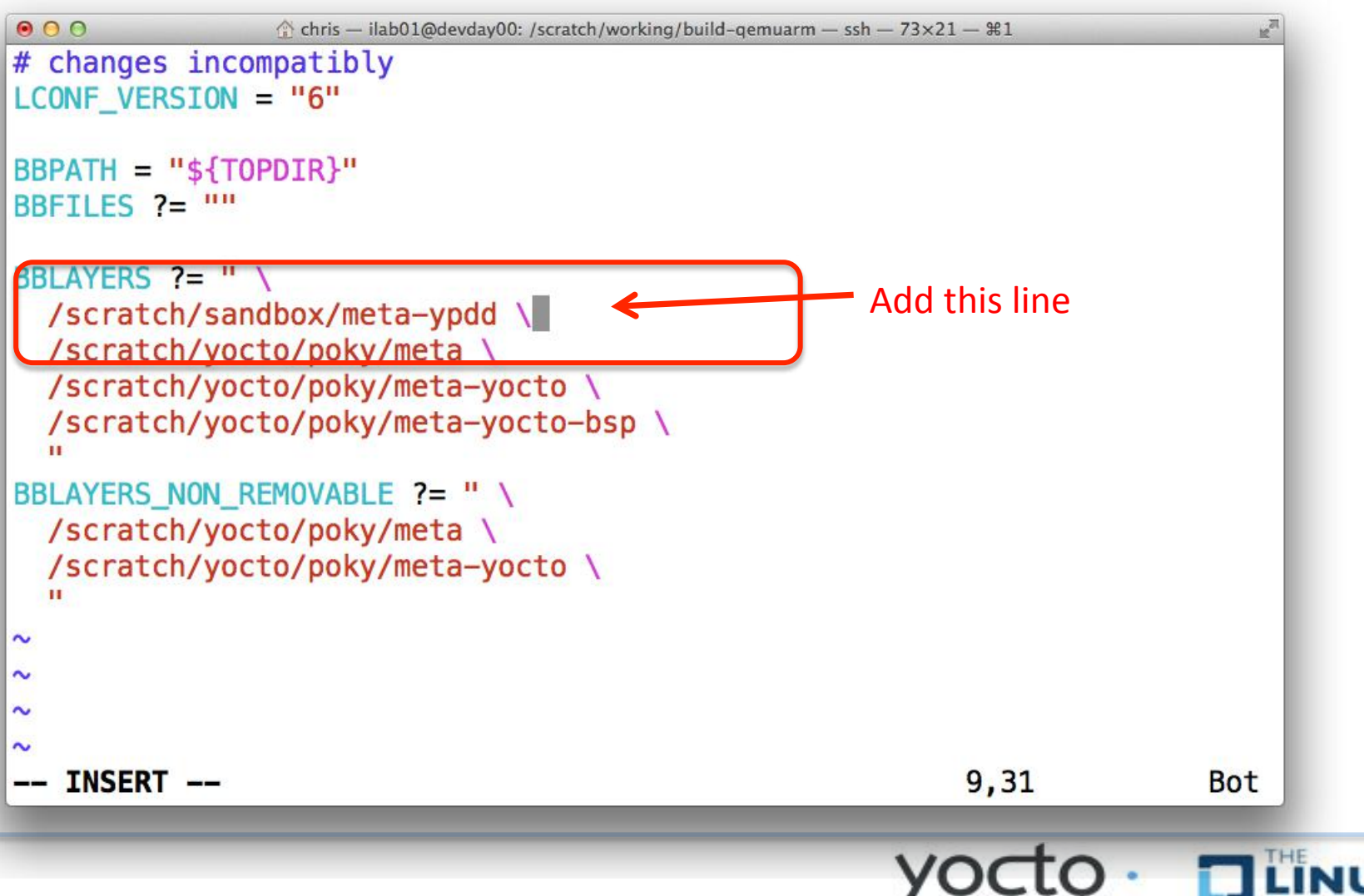

PROJECT

# *►***Build your custom image:**

### **\$ bitbake ypdd-image**

**(If everything is configured correctly, this should take less than 5 minutes)** 

### Boot the image with **QEMU:**

Ø**\$ runqemu qemuarm tmp/deploy/ images/qemuarm/ypdd-imageqemuarm.ext3 nographic**

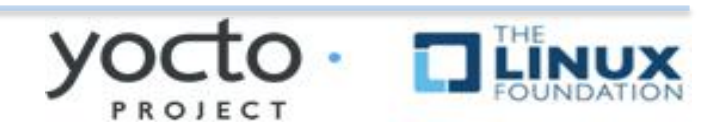

### **Exercise 7: Build/Boot Custom Image**

### **Example 1 Verify that dropbear ssh server is present \$ which dropbear**

**► If you used the graphical invocation of QEMU** using VNC viewer, you will see the splash screen on **boot**.

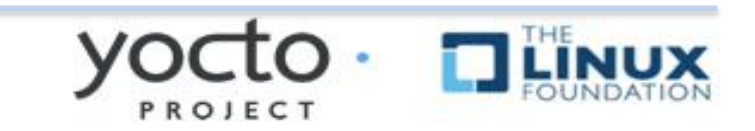

# **EXERCISE 8: DEVELOP AND INTEGRATE CUSTOM APPLICATION**

### Use "hello world" example to add application to your new image

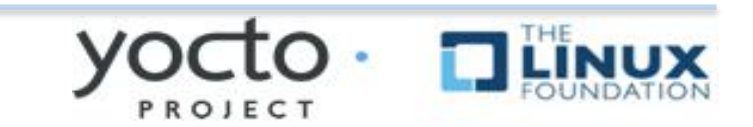

# **Exercise 8: Add Application**

### **Objectives:**

- $\triangle$  Gain familiarity with process for integrating a new recipe (application) into your custom image
- $\rightarrow$  Develop hello world recipe and application
- Deploy to your image containing your new 'hello' application

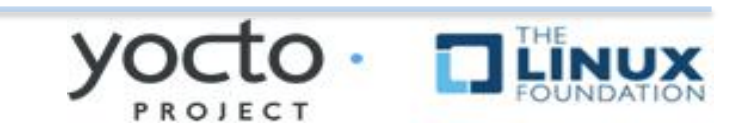

# **Exercise 8: Add Application**

#### **Seneral procedure:**

- $\rightarrow$  Write hello world application (hello.c)
- $\triangle$  Create recipe for hello world application
- Modify image recipe to add hello world application to your image

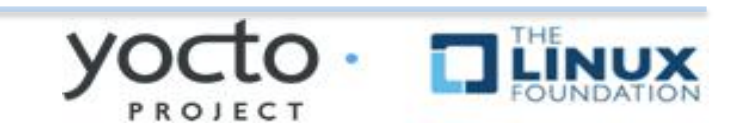

# **Exercise 8: Add App**

**≻ Create hello app, place it into a directory** called "files" under your hello directory

**\$ mkdir -p /scratch/sandbox/metaypdd/recipes-core/hello/files**

**\$ vi /scratch/sandbox/meta-ypdd/ recipes-core/hello/files/hello.c**

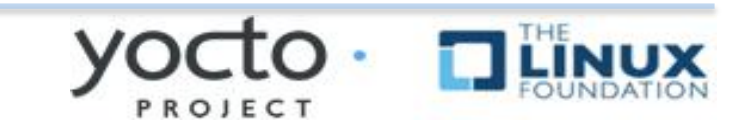

# Exercise 8: Add app

\$ vi /scratch/sandbox/meta-ypdd/recipes-core/hello/files/hello.c

```
000\text{chris} - sleep - 117×32 - $5
                                                                                     \overline{\mathbb{R}}_N#include <stdio.h>
 int main(int argc, char **argv) {
              printf("Hello World\n");
              return 0;
 }
Yocto Project Developer Day – Oct 2014 71
```
PROJECT

# **Exercise 8: Add Application**

### **►Write hello world recipe**

- **▶ Create directory to hold the recipe and associated files**
- **\$ mkdir -p /scratch/sandbox/metaypdd/recipes-core/hello/files (already done in previous step)**

**▶ Generate hello.bb (next slide) \$ vi /scratch/sandbox/meta-ypdd/ recipes-core/hello/hello\_1.0.0.bb**

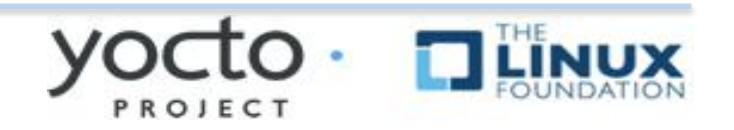
### Exercise 8: Add App

\$ vi /scratch/sandbox/meta-ypdd/recipes-core/hello/hello\_1.0.0.bb

```
000\textcircled{1} chris - sleep - 117×32 - #5
  DESCRIPTION = "Hello World example"
 LICENSE = "MIT"
 LIC FILES CHKSUM = "file://${COREBASE}/meta/
  COPYING.MIT;md5=3da9cfbcb788c80a0384361b4de20420"
  SRC_URI = "file://hello.c"
 do_compile() {
            ${CC} hello.c -o hello
  }
 do_install() {
           install -d -m 0755 $D}/${bindir}
            install -m 0755 hello ${D}/${bindir}/hello
  }
Yocto Project Developer Day – Oct 2014 73
```
PROJECT

### **Exercise 8: Add Application**

#### **▶ Modify image recipe to add hello world** application to your image

**► See example on next slide** 

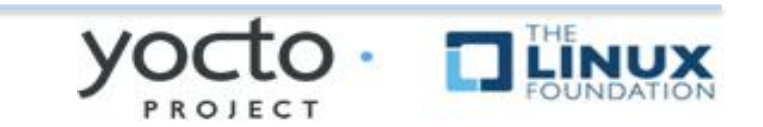

### Exercise 8: Add app

\$ vi /scratch/sandbox/meta-ypdd/recipes-core/images/ypdd-image.bb

```
000\triangle chris - sleep - 117×32 - $5
                                                                    \mathbb{R}^{\overline{N}}DESCRIPTION = "A core image for YPDD"
 LICENSE = "MIT"
 IMAGE_INSTALL = "packagegroup-core-boot"
 IMAGE_INSTALL += "psplash dropbear hello"
 inherit core-image
 IMAGE_ROOTFS_SIE ?= "8192"
        Add the package 'hello'
        to your image recipe
Yocto Project Developer Day – Oct 2014 75
```
## **Exercise 8: Add app**

- **► Now build your image recipe**
- **\$ bitbake ypdd-image**
	- $\blacklozenge$  hello  $1.0.0.$ bb will be processed because it is in your custom layer, and referenced in your image recipe.
- **▶ Boot your image using rungemu, as before:**
- **\$ runqemu qemuarm tmp/deploy/ images/qemuarm/ypdd-imageqemuarm.ext3 nographic**
- **▶ You should be able to type "hello" at the** command line and see "Hello World"

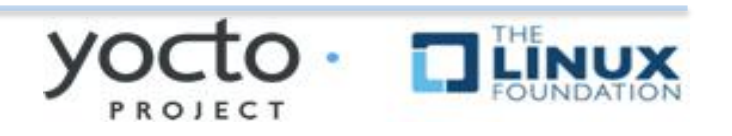

#### **Common Gotchas When Getting Started**

- **▶ Working behind a network proxy? Please follow this guide:**
- **▷ https://wiki.yoctoproject.org/wiki/ Working Behind a Network Proxy**
- **► Do not try to re-use the same shell environment** when moving between copies of the build system
- $\triangleright$  oe-init-build-env script appends to your **\$PATH, it's results are cumulative and can cause unpredictable build errors**
- **► Do not try to share sstate-cache between hosts** running different Linux distros even if they say it works ;)

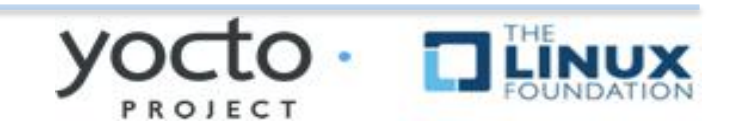

## **Project Resources**

- **► The Yocto Project is an open source project, and aims** to deliver an open standard for the embedded Linux community and industry
- **▶ Development is done in the open through public** mailing lists: openembeddedcore@lists.openembedded.org, poky@yoctoproject.org, and vocto@yoctoproject.org
- And public code repositories:
- $\triangleright$  http://git.yoctoproject.org and
- $\triangleright$  http://git.openembedded.org
- **▶ Bug reports and feature requests**
- **▷ http://bugzilla.yoctoproject.org**

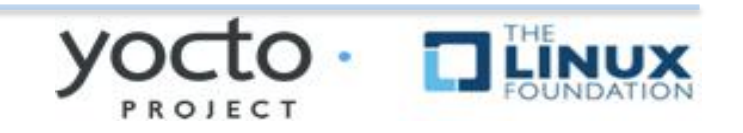

## **Tip: ack-grep**

#### A Much faster than grep for the relevant use **cases**

#### **P** Designed for code search

#### **▶ Searches only relevant files**

- ◆ Knows about many types: C, asm, perl
- $\bullet$  By default, skips .git, .svn, etc.
- $\triangle$  Can be taught arbitrary types

#### **Perfect for searching metadata**

### $\triangleright$  \$ bback (it's on your vm)

## Tip: ack-grep

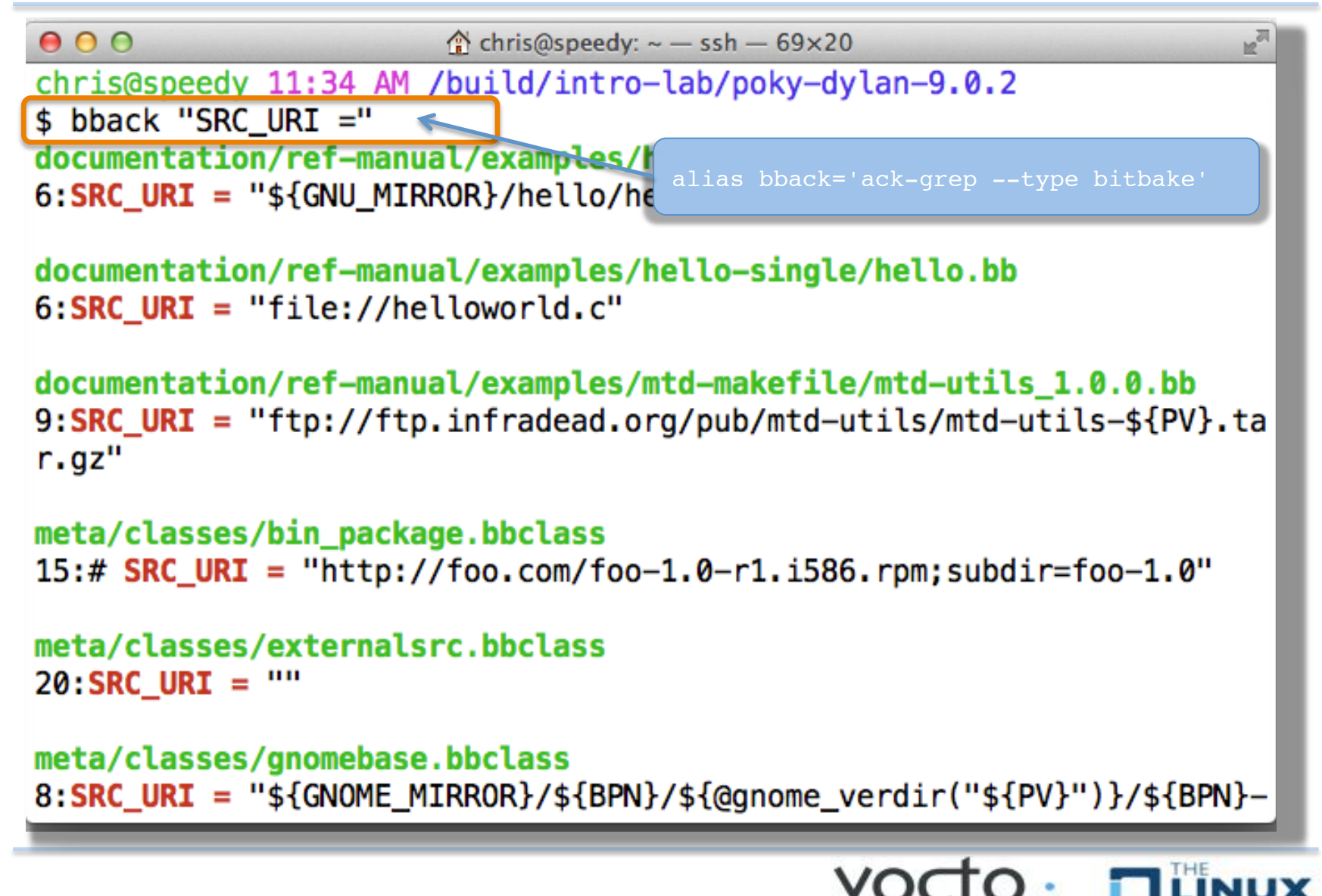

PROJE

# **TIP: VIM Syntax Highlighting**

- Ø **hpps://github.com/openembedded/bitbake/tree/master/contrib/vim**
- **Example 1** Install files from the above repo in  $\gamma$ .vim/
- Add "syntax on" in ~/.vimrc
- $\triangleright$  \$ tree  $\sim$ /.vim/ Ø **/Users/chris/.vim/**   $\triangleright$   $\vdash$  **f**tdetect Ø **│ └── bitbake.vim**   $\triangleright$   $\vdash$ — ftplugin Ø **│ └── bitbake.vim**   $\triangleright$   $\vdash$  - plugin **└── newbb.vim**  $\triangleright \longleftarrow$  syntax **WE bitbake.vim ►** You do use VI, right? ;-)

#### *It's* on your VM!

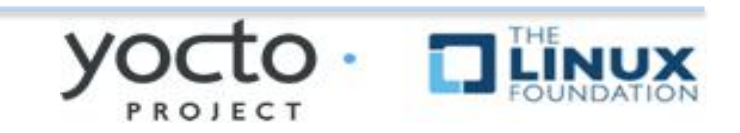

## **TIP: VIM Syntax Highlighting**

```
000\hat{\mathcal{C}} chris@speedy: ~ - ssh - 80×24
 SUMMARY = "The basic file, shell and text manipulation utilities."
 DESCRIPTION = "The GNU Core Utilities provide the basic file, shell andd
  text \ tmanipulation utilities. These are the core utilities which are expectedd
  to exist on \lambdaevery system."
 HOMEPAGE = "http://www.gnu.org/software/coreutils/"BUGTRACKER = "http://debbugs.gnu.org/coreutils"LICENSE = "GPLv3+"LIC FILES CHKSUM = "file://COPYING;md5=d32239bcb673463ab874e80d47fae5044
                      file://src/ls.c;beginline=5;endline=16;md5=38b797855
 ca88537b75871782a2a3c6b8"
 PR = "r0"DEPENDS = "qmp libcap"DEPENDS class-native = \cdotsinherit autotools gettext
 SRC URI = "${GNU_MIRROR}/coreutils/${BP}.tar.xz \
            file://remove-usr-local-lib-from-m4.patch \
            file://coreutils-build-with-acl.patch \
            file://dummy help2man.patch \
                                                         1,1Top
                                 82
Yocto Project Developer Day - Oct 2014
```
PROJECT

### It's not an embedded Linux distribution

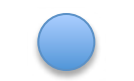

### It creates a custom one for you

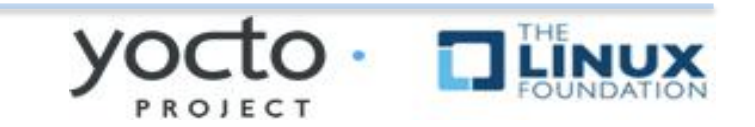

Yocto Project Developer Day - Oct 2014